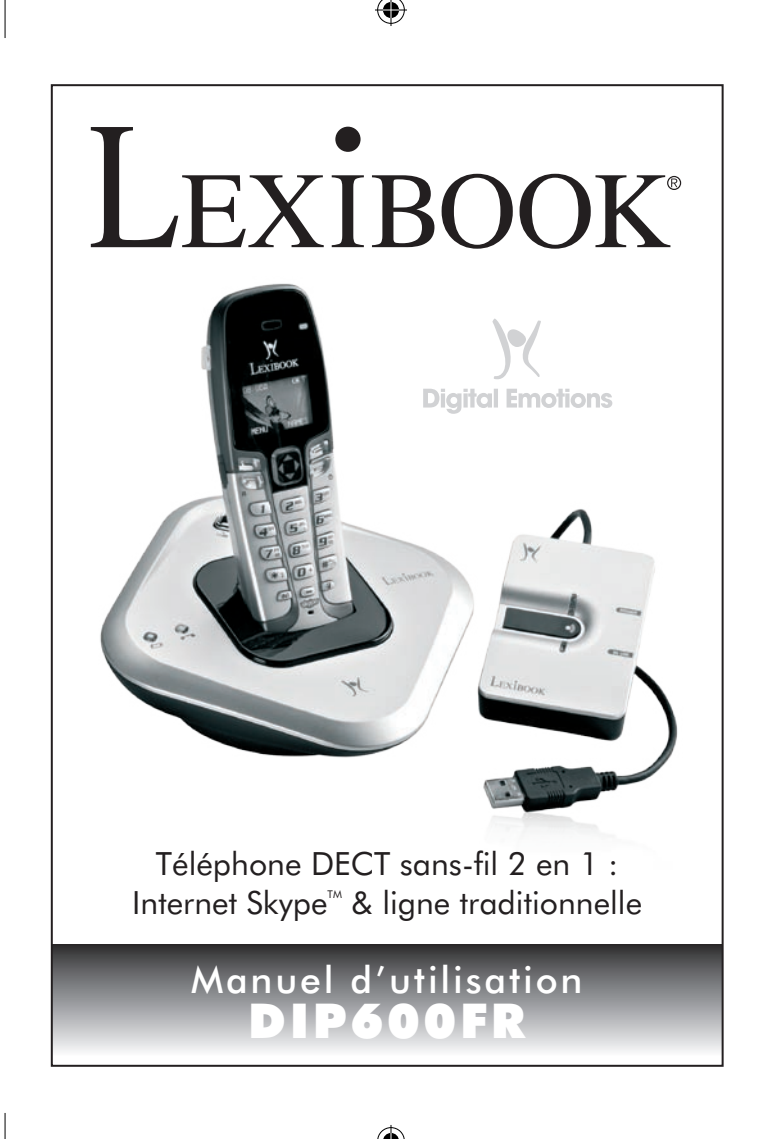

€

chargeur

Décrocher

Supprimer

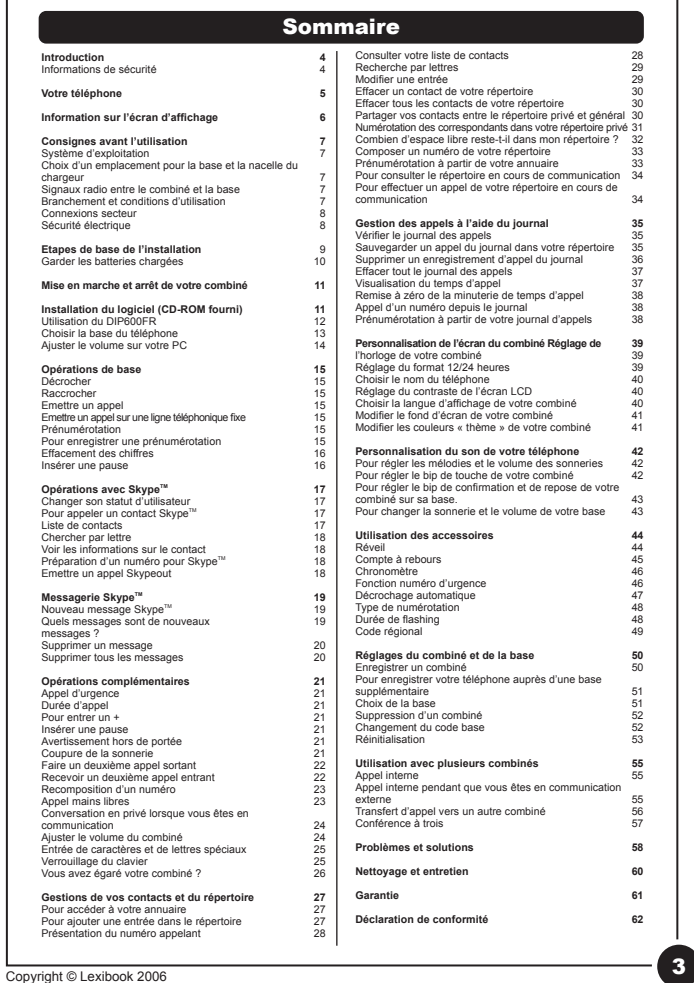

2 Copyright © Lexibook 2006

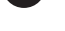

 $\bigoplus$ 

# ⊕

# Introduction

**Félicitations !** Nous sommes heureux de vous compter aujourd'hui parmi les très nombreux utilisateurs des produits **LEXIBOOK®**. Vous venez d'acheter le téléphone internet 2 en 1 SkypeTM **DIP600FR** de **LEXIBOOK®**.

Grâce au téléphone internet 2 en 1 SkypeTM **DIP600FR** de **LEXIBOOK®**, vous pouvez communiquer à partir d'une ligne téléphonique normale ou de votre PC. En effet, ce téléphone est compatible avec SkypeTM, l'application de téléphonie Internet. Il vous permet de communiquer de votre ordinateur avec tout autre utilisateur Skype. Facile d'utilisation, il se branche sur le port USB de votre ordinateur et fonctionne dès l'installation du CD-ROM fourni. Son répertoire téléphonique peut contenir jusqu'à 170 numéros avec présentation du numéro appelant. Ce téléphone technologique comprend un écran graphique 4096 couleurs alphanumérique ainsi qu'une sélection de fonds d'écran.

Nous vous invitons à lire attentivement ce mode d'emploi pour profiter pleinement de toutes les fonctions offertes par cet appareil.

Ce téléphone n'est pas conçu pour permettre les appels d'urgence lorsque l'alimentation électrique fait défaut. Dans ces circonstances, veuillez prendre d'autres dispositions pour accéder aux services d'urgence.

## **Informations de sécurité**

- Evitez d'exposer ce téléphone à l'humidité ou aux projections de liquides.
- Pour prévenir tout choc électrique, n'ouvrez pas le combiné ni le boîtier de la base.
- Evitez tout contact métallique (ex. attache en métal, clés) entre les bornes de la batterie et les conducteurs de charge.
- Lisez les spécifications inscrites sur l'adaptateur pour vérifier que l'alimentation requise pour ce téléphone est conforme aux valeurs de l'alimentation réseau.
- N'utilisez pas le combiné dans les espaces présentant un danger d'explosion (ex. en cas de fuite de gaz).
- Il existe un faible risque que votre téléphone soit endommagé en cas d'orage. Il est recommandé de débrancher le téléphone de la prise d'alimentation réseau et de la prise du téléphone pendant toute la durée de l'orage.
- Veuillez respecter les réglementations locales en vigueur en ce qui concerne la mise au rebut des matériaux d'emballage, des piles épuisées et du téléphone lorsqu'il est hors service. Efforcez-vous autant que possible de recycler ces matériaux.
- Pour son alimentation électrique, le combiné téléphonique requiert une batterie 450mA Li-Ion.

Etant donné que le téléphone fonctionne en envoyant des signaux radio entre la station de base et le combiné, il est possible que les personnes portant un appareil auditif puissent être victimes d'interférences (présence d'un bourdonnement en bruit de fond).

Nous recommandons de ne pas utiliser ce téléphone à proximité d'appareils médicaux de soins intensifs ou de personnes portant un stimulateur cardiaque.

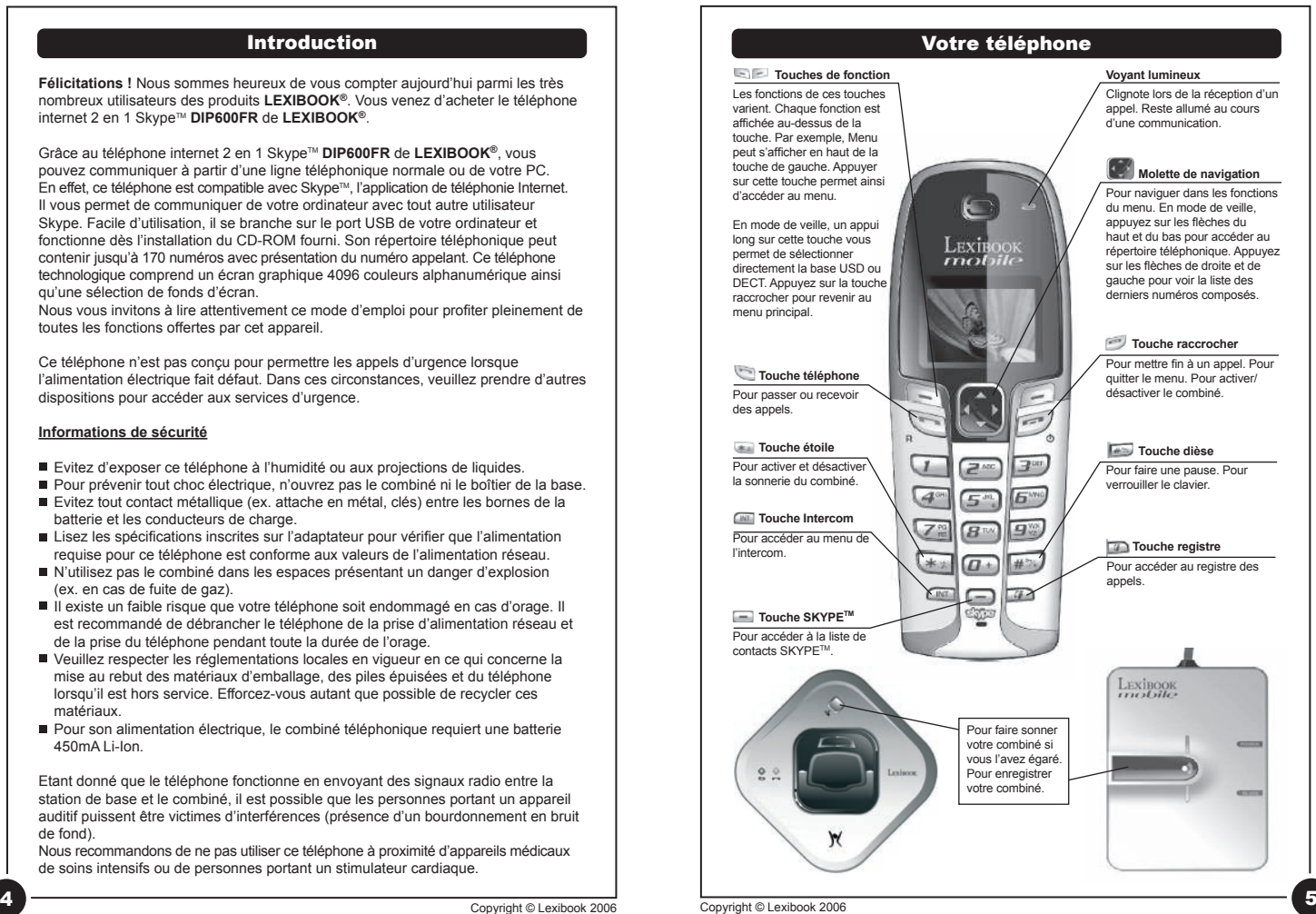

DIP600IM0026.indd 4-5 20/01/2006 11:34:23

⊕

# INFORMATIONS SUR L'ECRAN D'AFFICHAGE

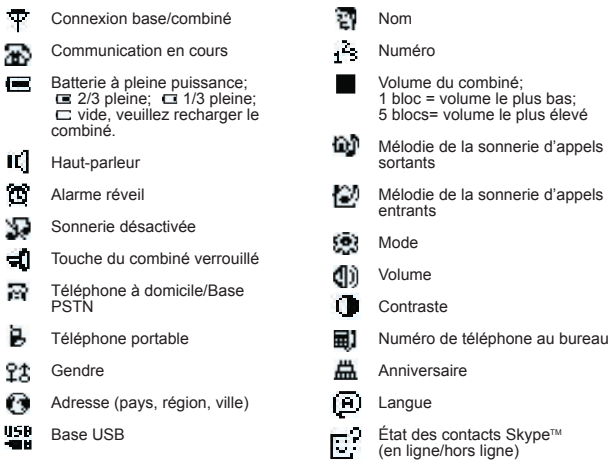

# CONSIGNES AVANT UTILISATION

### **Système d'exploitation PC requis**

CPU: 400MHZ ou supérieur Mémoire vive: 128Mo ou supérieur Windows® 2000 et XP Ports USB: USB1.1 /USB2.0 Connexion Internet indispensable

### **Choix d'un emplacement pour la base et la nacelle du chargeur.**

La base et le chargeur doivent chacun être placés sur une surface plate dans une position où : la prise de l'adaptateur secteur peut atteindre une prise d'alimentation secteur 230 V CA facilement accessible, ne jamais tirer sur le câble d'alimentation secteur pour l'allonger, le cordon téléphonique atteint votre prise téléphonique ou la prise du prolongateur (base seulement, les chargeurs n'ont pas de connexion à la ligne téléphonique), il n'y a pas d'autre téléphone à proximité – en effet, cela risque de provoquer des interférences radio en cours d'appel, il n'y a pas à proximité d'évier, de baignoire, de douche ou tout autre endroit présentant un risque d'humidité, il n'y a pas d'autre équipement électrique à proximité : réfrigérateurs, machines à laver, fours à micro-ondes, lampes d'économie d'énergie, télévisions, etc.

### **Signaux radio entre le combiné et la base.**

Pour utiliser le combiné et la base ensemble, vous devez pouvoir établir une liaison radio entre ces derniers. Attention :

Installez la base aussi haute que possible pour obtenir de meilleurs résultats ; ainsi, dans une maison à un étage, la meilleure position sera au premier étage. Tout objet métallique volumineux, entre le combiné et la base peut bloquer le signal radio. D'autres structures pleines, telles que des murs, peuvent réduire la force du signal.

Si la qualité du son empire lorsque vous vous déplacez pendant un appel, c'est probablement dû à des interférences entre le combiné et la base, peut-être parce que vous êtes trop proche d'un autre téléphone ou d'autres appareils électriques.

Déplacez-vous pour éliminer l'interférence. Si vous ne le faites pas, votre communication peut être coupée.

### **Branchement et conditions d'utilisation**

Vous pouvez connecter votre DIP600FR à une ligne non partagée (DEL) – une ligne connectée à un central local, disposant de son propre numéro de téléphone ; à une prise de prolongateur connectée à une ligne non partagée ou à une extension sur un autocommutateur privé compatible agréé. Ne connectez pas le DIP600FR comme extension d'un téléphone public.

6 Copyright © Lexibook 2006 Copyright © Lexibook 2006 Copyright © Lexibook 2006 7 Copyright © Lexibook 2006 7

◈

⊕

# ♠

## **Connexions secteur**

### **I**MPORTANT - attention :

La base du DIP600FR doit être utilisée avec l'adaptateur secteur, fourni avec l'unité. Le chargeur du DIP600FR doit être utilisée avec l'adaptateur secteur, fourni avec l'unité.

L'utilisation d'autres adaptateurs implique un non-respect de la norme EN60950 et invalide tout agrément délivré à cet appareil.

N° de modèle d'adaptateur : Entrée : 230 V CA 50 Hz Sortie : 9 VDC 300 mA

### ATTENTION :

◈

UN RISQUE D'EXPLOSION EXISTE SI LA BATTERIE EST REMPLACEE PAR UNE AUTRE DE TYPE INCORRECT. Reportez vous au type d'origine livré avec ce téléphone. Pour jeter les batteries NiMH, conformez vous à la réglementation en vigueur en la matière.

### **Sécurité électrique**

La base doit éviter tout contact avec l'humidité. L'équipement électrique peut provoquer des blessures graves si vous êtes humide ou si vous êtes en contact avec de l'eau lorsque vous l'utilisez.

Si jamais la base tombe dans l'eau, NE PAS l'en sortir tant que vous n'avez pas débranché le cordon d'alimentation et la prise de raccordement téléphonique. Sortez-la ensuite de l'eau en tirant sur les cordons débranchés.

N'utilisez jamais le DIP600FR à l'extérieur pendant un orage.

Lorsqu'il y a des orages dans votre secteur, débranchez la ligne téléphonique et la prise secteur de la base. Les dommages provoqués par la foudre ne sont pas couverts par la garantie.

# ETAPES DE BASE DE L'INSTALLATION

1. Branchez le câble de la base USB dans le port USB de votre PC.

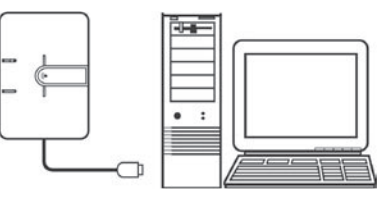

2. Choisissez un emplacement adapté à la base. Vérifiez qu'il n'y ait pas à proximité d'autres téléphones ou équipements électriques. Branchez le cordon d'alimentation et le cordon téléphonique à l'arrière de la base.

 Pressez les cordons dans les rainures de sorte que la base soit bien à plat. Branchez le bloc secteur dans la prise secteur 230V CA, 50 Hz.

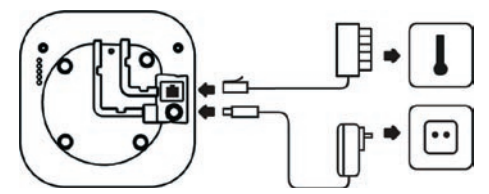

3. Insérez les 2 batteries de type AAA fournies dans le combiné en prenant soin de respecter le sens des polarités.

 Faites coulisser le couvercle du compartiment batterie et pressez fermement pour refermer.

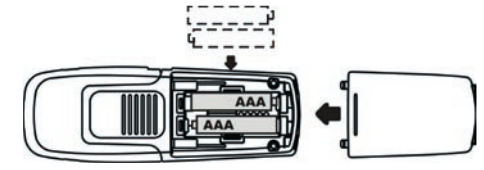

8 December 2006 9 Copyright © Lexibook 2006 9 Copyright © Lexibook 2006 9 Copyright © Lexibook 2006 9 Copyright © Lexibook 2006 9 Copyright © Lexibook 2006 9 Copyright © Lexibook 2006 9 Copyright © Lexibook 2006 9 Copyrig

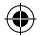

4. Chargez les batteries du combiné pendant 14 heures. Avant la première utilisation du combiné, il est important de charger à fond les batteries. Le com biné doit "biper" lorsqu'il est correctement placé sur le berceau de charge. Laissez le combiné sur la base ou le berceau de charge 14 heures.

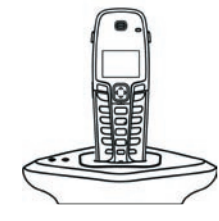

5. Connectez la base à la ligne de téléphone.

 Insérez la fiche de la ligne téléphonique dans la prise, comme cela est indiqué. *Note :* Vérifiez que la prise secteur est sous tension lorsque vous voulez utiliser le téléphone. Il ne fonctionnera pas sans alimentation électrique.

*Remarque :* L'adaptateur secteur n'est pas une connexion à la ligne télépho nique.

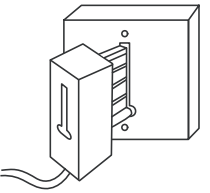

### **Garder les batteries chargées**

Lorsque vous n'avez pas besoin de vos combinés à proximité (par exemple la nuit) laissez-les sur la base ou sur le chargeur pour que les batteries restent chargées. Chaque fois que le témoin de niveau de charge de la batterie de l'affichage indique « faible », replacez le combiné sur la base ou le chargeur.

Appuyez sur  $\sqrt{2}$  ou placez le combiné sur sa base pour quitter le menu et retourner en mode de veille.

# Mise en marche et arrêt de votre combiné

Si vous souhaitez sauvegarder l'énergie des piles lorsque le combiné est loin de la base, vous pouvez désactiver le combiné.

Pour mettre votre téléphone sur arrêt :

- 1. Appuyez et maintenez la touche  $\sqrt{2}$  enfoncée pendant le mode veille. Pour mettre votre téléphone en marche :
- 2. Pour mettre en marche le combiné, appuyez sur la touche  $\sim$  ou replacez l'appareil sur sa base. Le symbole de la batterie s'affichera au bout de 10 secondes. Si le niveau de la batterie est trop faible, il se peut que le combiné ne se mette pas sous tension.

### *Notes :*

*Lorsque l'appareil est éteint, vous ne pouvez plus passer d'appels, y compris les appels d'urgence. Lorsque l'appareil est éteint, il ne sonnera pas pour signaler les appels entrants. En revanche, la base sonnera pour vous avertir des appels entrants. Pour prendre les appels entrants, vous devez remettre en marche l'appareil.*

*Il faudra quelques instants pour que le téléphone rétablisse la connexion avec la base. Si la batterie se décharge complètement ou que le téléphone est éteint, placez le sur son socle et prévoyez environs 5 minutes pour que la base rétablisse la connexion. Si vous enlevez l'appareil de son socle durant la charge, il cherche à rétablir la connexion durant quelques instants. Le témoin de batterie indique une batterie vide.*

*Assurez-vous que la base de l'appareil reste connectée à l'alimentation secteur. L'énergie délivrée par la batterie n'est pas suffisante au bon fonctionnement de l'appareil.*

# Installation du logiciel (CD-ROM fourni)

Pour pouvoir faire des appels à partir de votre PC, vous devez installer le logiciel Skype™. Pour se faire, vous devez disposer d'une connexion Internet pour télécharger ce logiciel à partir du site web Skype™. Une fois le logiciel installé, vous devrez créer un compte Skype™. Pour plus d'informations sur l'installation et l'utilisation de Skype™, consultez le site web www.skype.com.

Avant d'utiliser votre téléphone pour la première fois, veuillez installer le logiciel du CD-ROM fourni.

10 Copyright © Lexibook 2006 11 Copyright © Lexibook 2006

◈

⊕

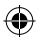

# Installation du logiciel

1. Allumez votre PC. Insérez le CD-ROM d'installation.

- 2. Si le programme d'installation ne démarre pas automatiquement, cliquez sur Démarrez et sélectionner Exécuter. Saisissez D :/Setup.exe (si D ne correspond pas au lecteur CD-ROM, saisissez la lettre correspondante).
- 3. L'assistant d'installation vous indiquera la marche à suivre. Lorsque vous aurez terminé, l'icône du logiciel apparaîtra sur votre desktop.

### Utilisation du DIP600FR

- 1. Branchez le câble USB dans le port USB de votre PC.
- 2. Double cliquez sur l'icône du logiciel situé sur votre desktop (Skype™ devrait lancer l'application automatiquement). Si vous lancez l'application pour la première fois, l'écran suivant apparaîtra.

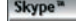

## Un autre programme veut utiliser Skype

Un autre programme tente d'accéder à Skype. Il se peut que la sécurité soit compromise. Que souhaitez-vous faire ?

Nom : usbdect.exe

Autoriser ce programme à utiliser Skype

O Autoriser ce programme, mais toujours demander une confirmation.

O Ne pas autoriser ce programme à utiliser Skype

Qu'est-ce que ca veut dire ?

3. Sélectionnez la première option « Autorisez ce programme à utiliser Skype™ » et cliquer sur OK.

4. Lorsque le combiné détecte l'application Skype™ et la base téléphonique, votre téléphone DIP600FR est prêt à être utilisé. Votre état d'utilisateur Skype™ s'affiche à l'écran.

A propos de l'application USB

Lorsque l'application USB est installée sur votre PC, elle se met en marche automatiquement lors du démarrage de votre PC.

◈

12 Copyright © Lexibook 2006 Copyright © Lexibook 2006 Copyright © Lexibook 2006 Copyright © Lexibook 2006 Copyright © Lexibook 2006 Copyright © Lexibook 2006 Copyright © Lexibook 2006

Ok.

# Choisir la base du téléphone

**IMPORTANT !** Vous devez sélectionner une base (soit la base USB soit la base d'accueil de votre combiné téléphonique) avant de recevoir ou d'émettre des appels.

Pressez et laissez appuyé durant plus d'une seconde sur **MENU**, **CHOISIR BASE** s'affiche à l'écran. Appuyez sur les touches Haut et Bas pour sélectionner la base souhaitée. La base USB Skype™ est la base 1 et la base du téléphone fixe est la base 2. Appuyez sur **OK**.

Appuyez sur la touche raccrocher pour revenir au menu principal.

### *Note :*

*Le téléphone ne peut être réglé que sur une base à la fois. Par exemple, lorsque la base USB Skype*™ *est sélectionnée vous ne pouvez pas recevoir ou passer d'appels sur votre ligne téléphonique fixe et vice-versa.* 

Ce réglage peut être aussi effectué de la façon suivante :

- 1. Appuyez sur **MENU**.
- 2. Appuyez sur les touches Haut et Bas pour sélectionner **REGLAGES**.
- 3. Appuyez sur **OK**.
- 4. Appuyez sur les touches Haut et Bas pour sélectionner **CHOISIR BASE**. 5. Appuyez sur **OK**.
- 6. Appuyez sur les touches Haut et Bas pour sélectionner la base souhaitée.
- 7. Appuyez sur **OK**.

⊕

# **Ajuster le volume sur votre PC**

Le réglage de votre haut-parleur affecte la qualité du son de votre téléphone. Merci de suivre les étapes suivantes pour ajuster le volume.

- 1. Sur votre PC, cliquez sur **START/DEMARRER**.
- 2. Sélectionnez le panneau de configuration.
- 3. Cliquez sur les Propriétés de Sons et périphériques audio.
- 4. Sous audio, sélectionnez la base USB comme unité par défaut.
- 5. Ensuite, cliquez sur l'icône volume dans le coin inférieur droit de votre desktop. Assurez-vous que le volume ne soit pas coupé ou trop faible.

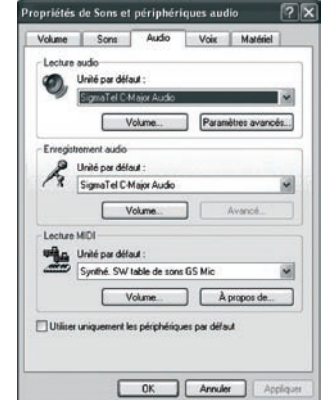

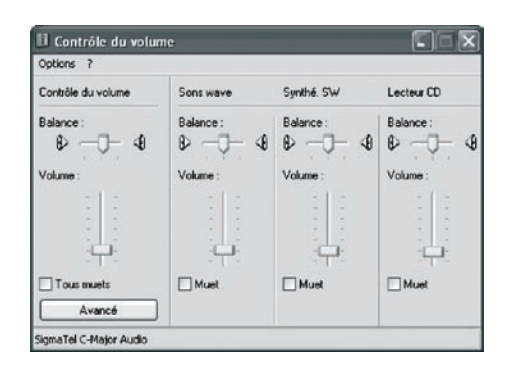

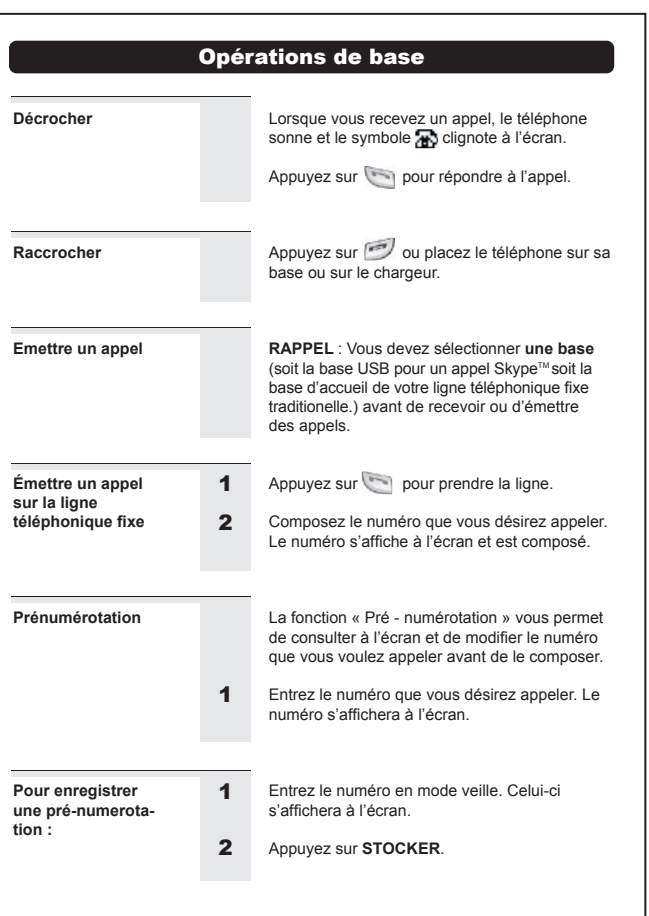

14 Copyright © Lexibook 2006 Copyright © Lexibook 2006 Copyright © Lexibook 2006 Copyright © Lexibook 2006 Copyright © Lexibook 2006

 $\bigoplus$ 

◈

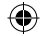

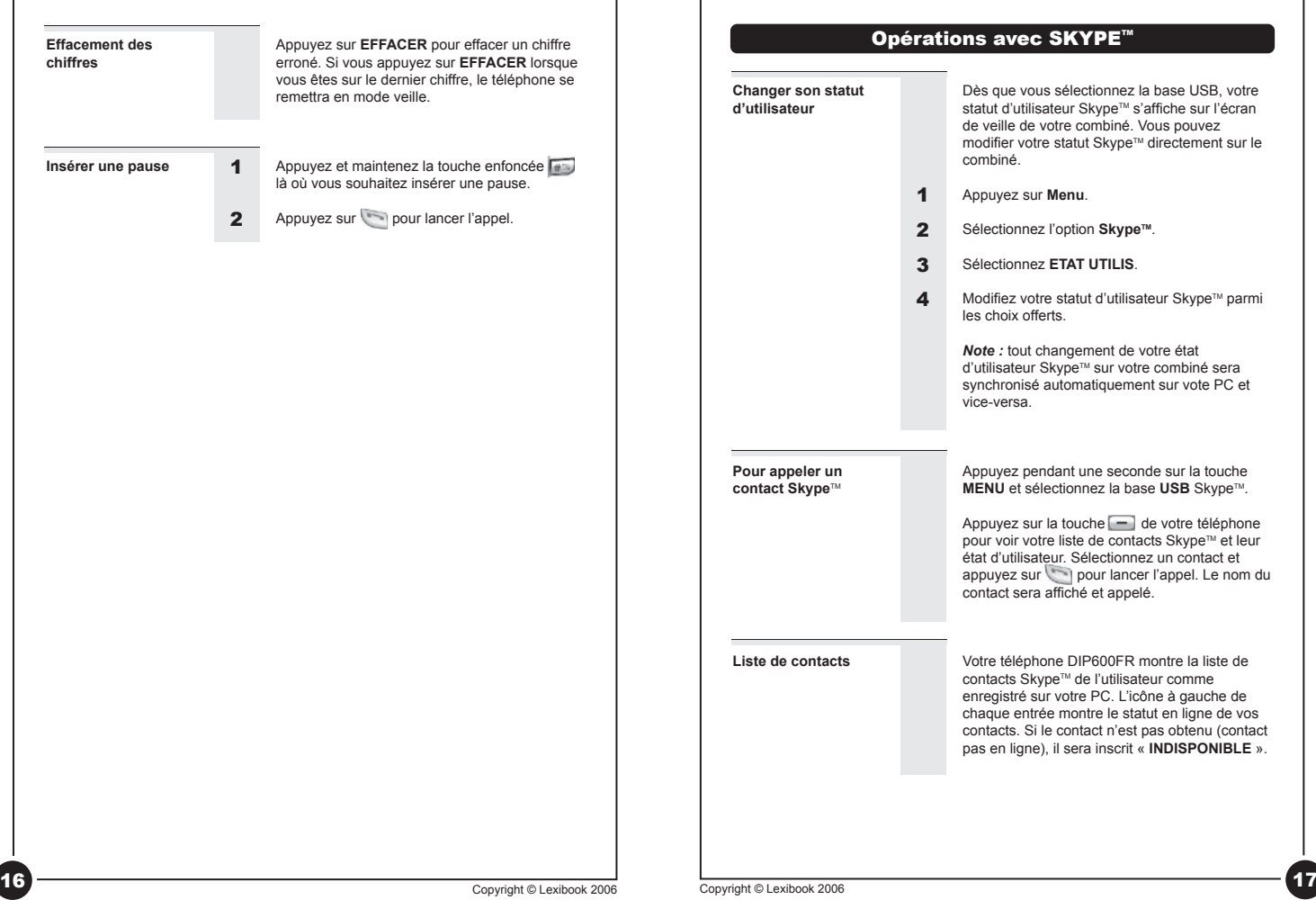

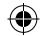

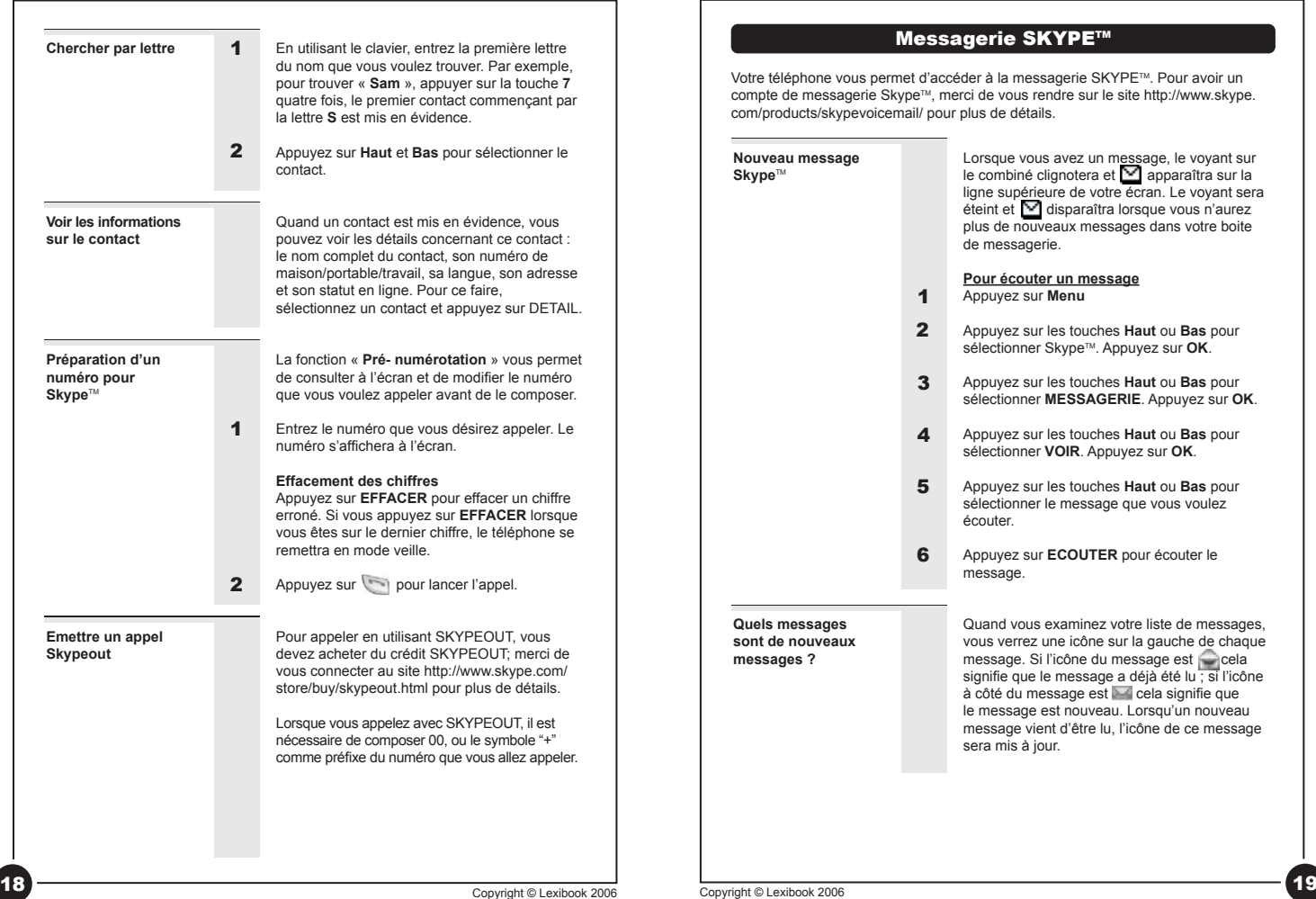

DIP600IM0026.indd 18-19 20/01/2006 11:34:35

 $\bigoplus$ 

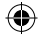

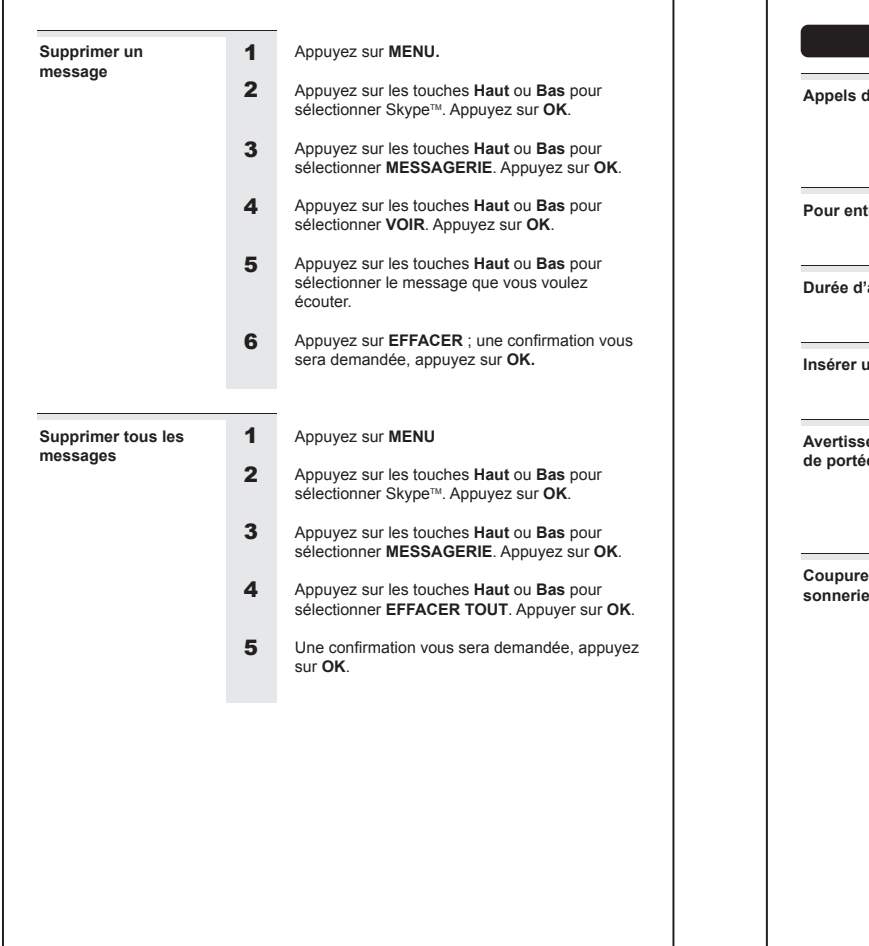

# Opérations complémentaires **Appels d'urgence** Ce téléphone n'est pas destiné pour faire des appels d'urgence; merci d'utiliser un téléphone filaire traditionnel (PSTN) en cas d'urgence via Skype™ ou en cas de coupure de courant. Appuyez simplement pendant une seconde sur **Pour entrer un +** la touche **0**. 'appel La fonction « **durée d'appel** » affiche à l'écran la durée de l'appel en cours. Appuyez et maintenez la touche **et an** enfoncée **une pause** là où vous souhaitez insérer une pause. **A** sement hors Si vous vous éloignez trop de la base pendant une communication, votre téléphone émettra **de portée** une sonnerie d'alerte et le symbole se mettra à clignoter. Vous devez vous rapprocher de la base afin de ne pas perdre la communication. **e** de la Appuyez sur **SILENCE** lorsque le téléphone sonne pour éteindre la sonnerie de l'appel **OU** Appuyez et maintenez enfoncée la touche si le téléphone est en mode veille pour éteindre la sonnerie de tous les appels. Le symbole se s'affiche lorsque la sonnerie a été coupée. (Appuyez et maintenez enfoncée pour activer la sonnerie à nouveau).  $3 - 4$

20 Copyright © Lexibook 2006 21 Copyright © Lexibook 2006

◈

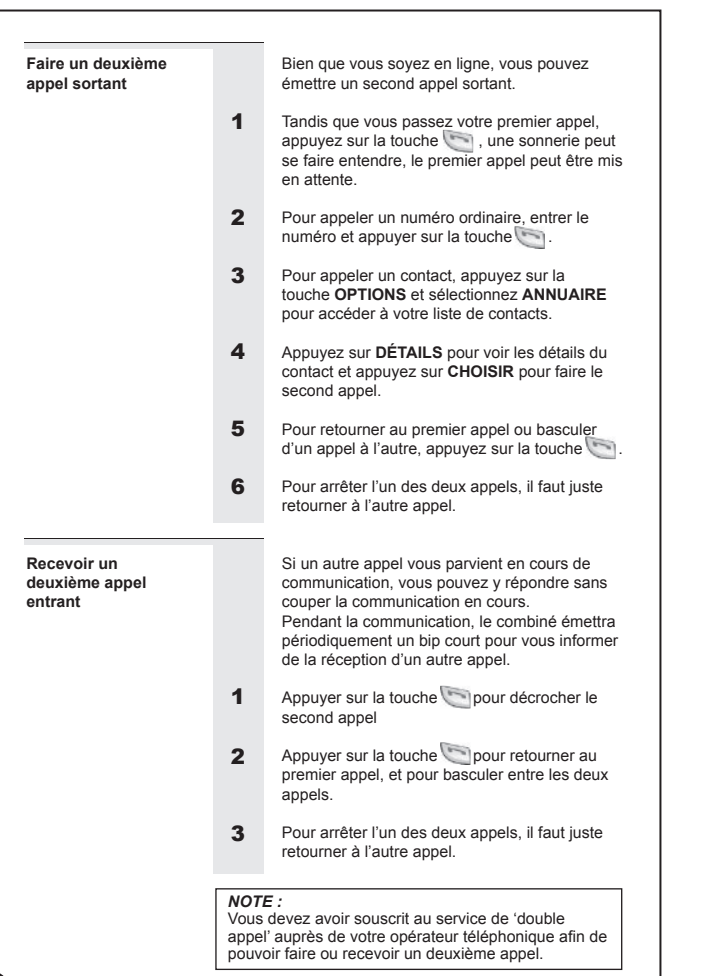

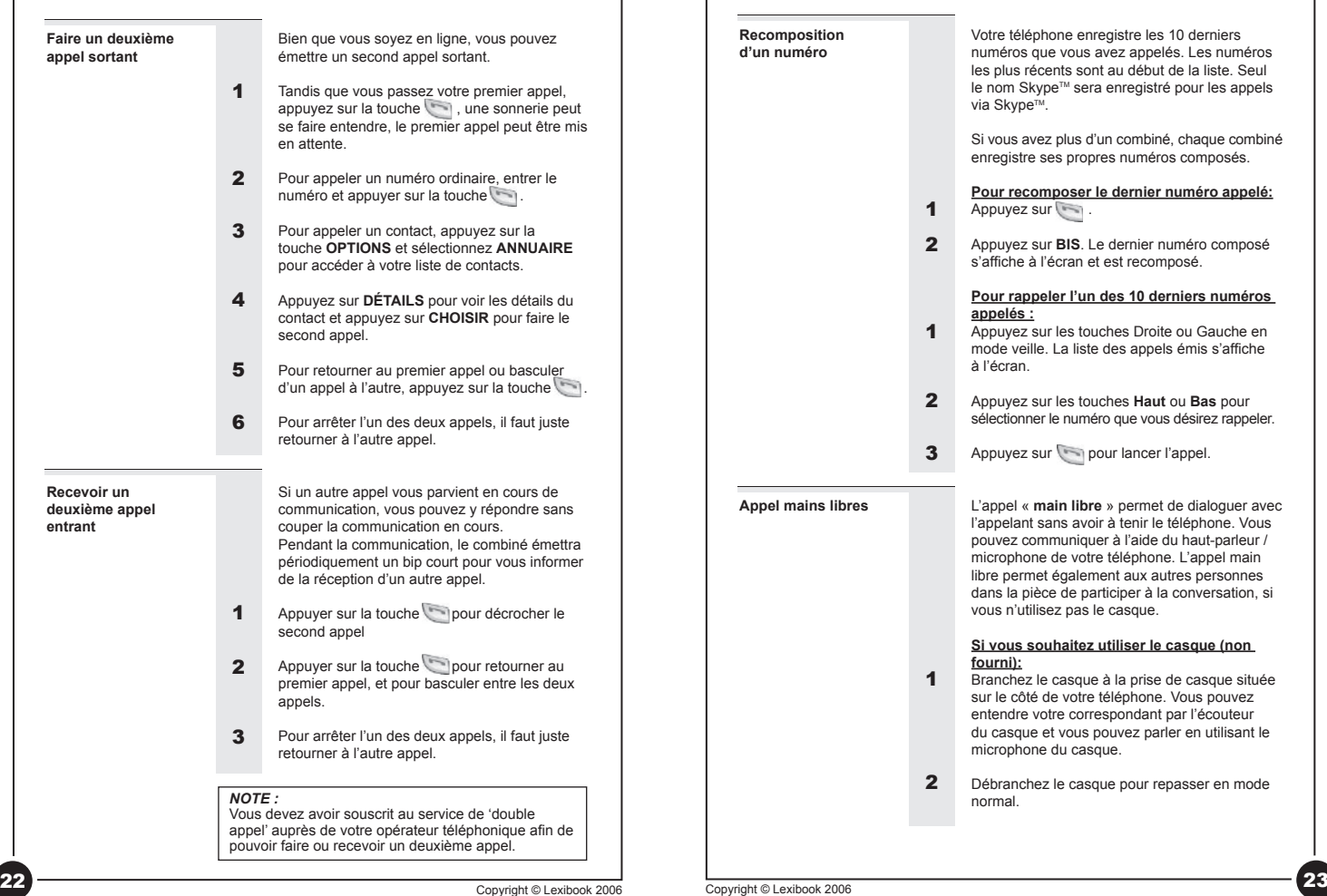

◈

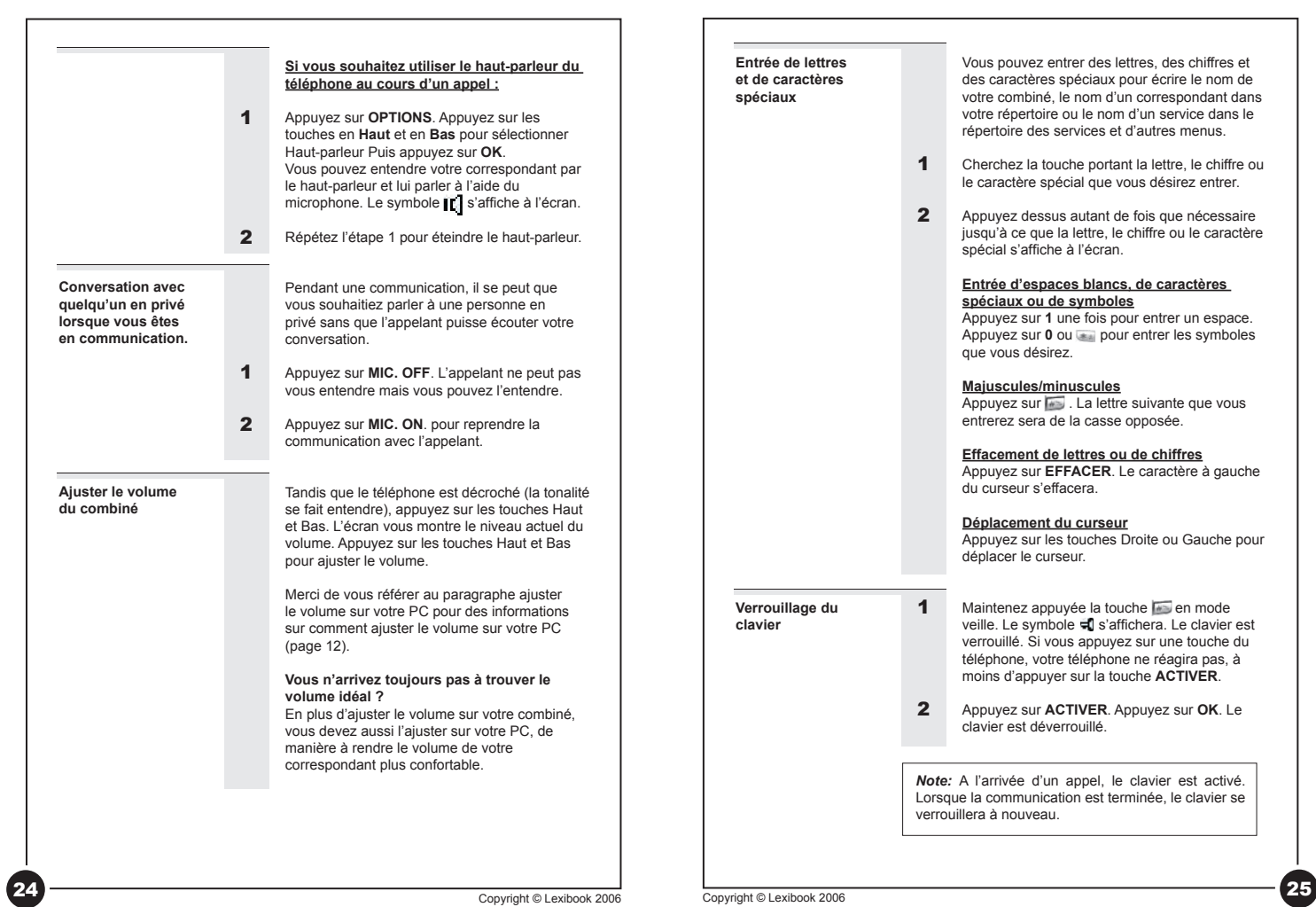

 $\bigoplus$ 

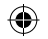

## **Vous avez égaré votre (vos)**   $combin(6)$ ? **1**

# **Faites simplement une recherche de combiné pour le localiser :**

Si vous êtes en mode téléphone standard, appuyez puis relâchez la touche de la base téléphonique.

Si vous êtes en mode **SKYPE**, appuyez et relâchez la touche **de la base USB**. Chacun des combinés en mode de veille et connecté à la base fera retentir une mélodie de recherche. 2

## *Pas de sonnerie?*

Un combiné n'émettra pas de mélodie de recherche s'il est hors tension ou s'il reçoit un appel extérieur ; toutefois, tous les autres combinés sonneront.

### **Pour arrêter la mélodie de recherche :**

- **1** Appuyez puis relâchez la touche  $\bigcirc$  de la  $\qquad$   $\qquad$ base, pour que tous les combinés cessent la recherche **OU**
- Appuyez sur **ARRETER** sur un combiné pour que ce combiné cesse la recherche. Tous les autres continueront d'émettre la mélodie de recherche. 2

*Note:* La mélodie de recherche dure 30 secondes si vous n'appuyez pas sur une touche

# Gestions de vos contacts et du répertoire

Vous pouvez utiliser le journal électronique de votre téléphone pour la gestion de vos entrées téléphoniques. Votre téléphone a un répertoire privé et un répertoire général. Les informations sur votre répertoire privé sont stockées dans votre combiné. Si vous avez plusieurs combinés, chacun d'entre eux à ses propres informations enregistrées.

Votre répertoire privé peut stocker 100 enregistrements, et votre répertoire général peut en stocker 20. Chaque enregistrement peut comporter au maximum 10 caractères et 20 chiffres digitaux.

Les informations dans votre répertoire général, sont stockées dans une unité de base mais elles peuvent être partagées avec tous les combinés. Votre téléphone doit avoir un lien avec la base de manière à utiliser le répertoire général.

*Note :* les contacts Skype™ ne peuvent pas être stockés dans l'annuaire téléphonique (tant général que privé).

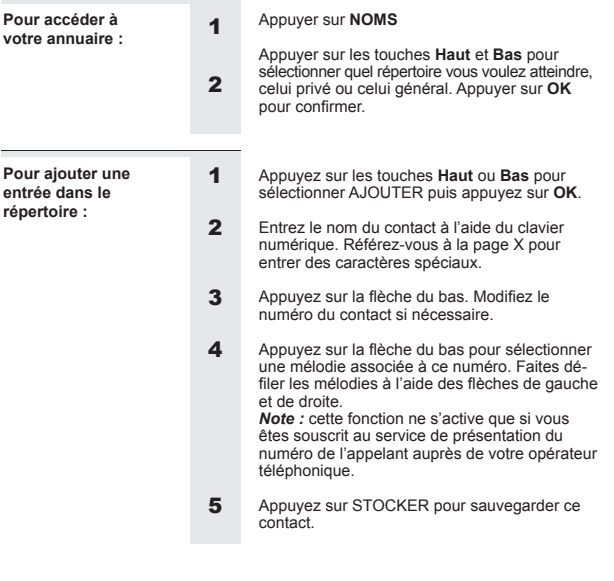

◈

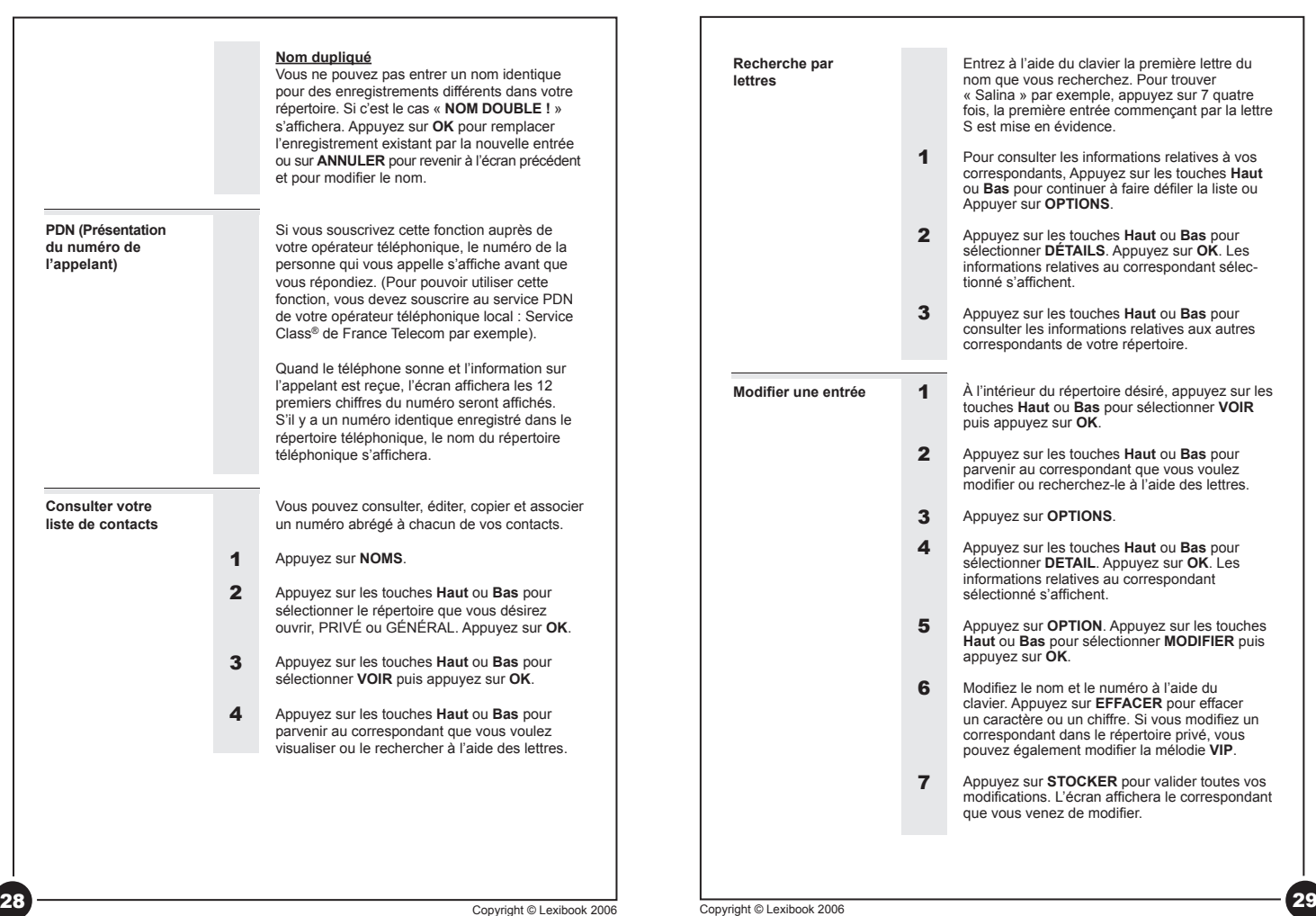

 $\bigoplus$ 

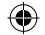

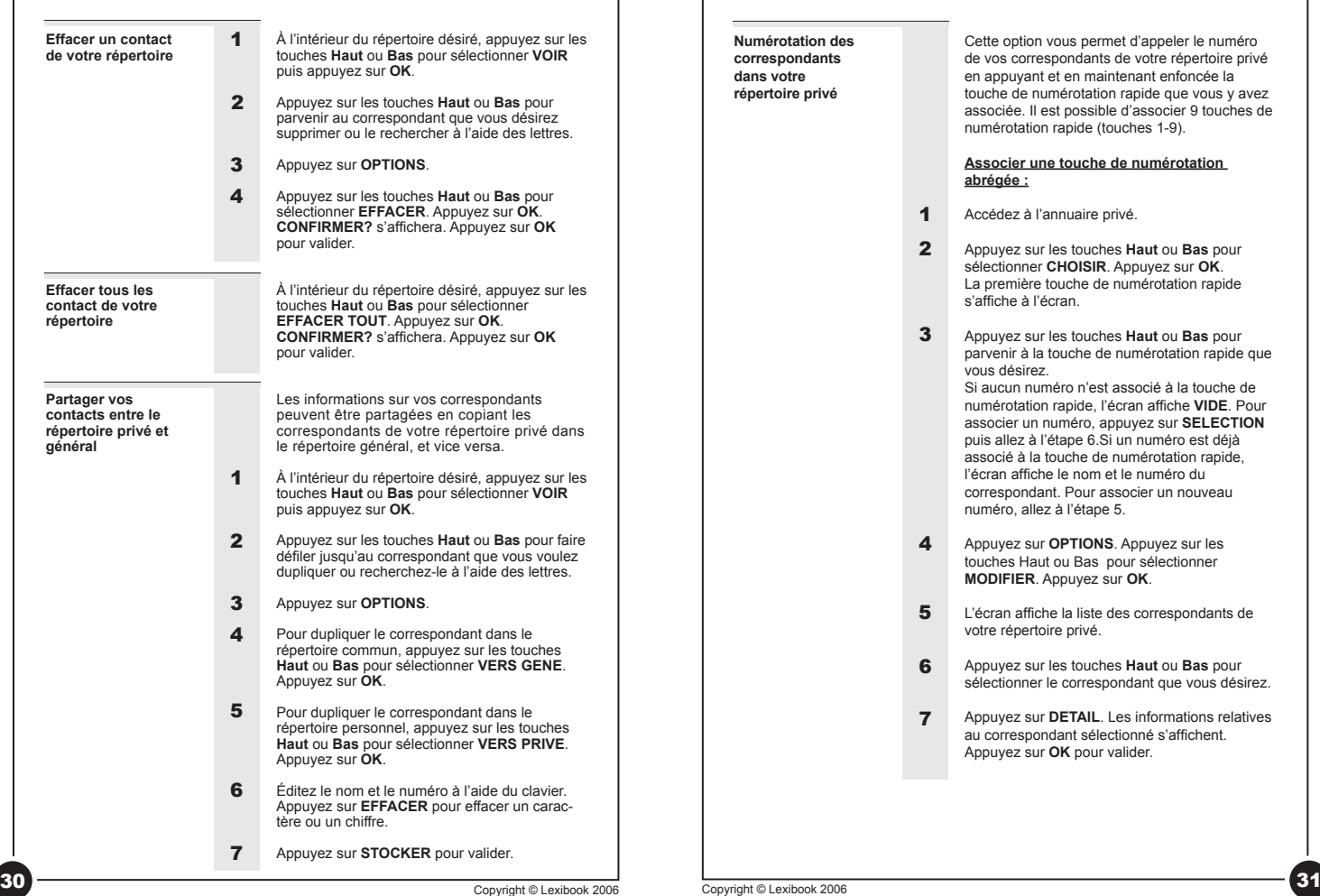

ette option vous permet d'appeler le numéro vos correspondants de votre répertoire privé en appuyant et en maintenant enfoncée la uche de numérotation rapide que vous y avez ssociée. Il est possible d'associer 9 touches de umérotation rapide (touches 1-9).

### **Associer une touche de numérotation abrégée :**

- ccédez à l'annuaire privé.
- Appuyez sur les touches **Haut** ou **Bas** pour sélectionner **CHOISIR**. Appuyez sur **OK**. première touche de numérotation rapide s'affiche à l'écran.
- Appuyez sur les touches **Haut** ou **Bas** pour arvenir à la touche de numérotation rapide que **vus désirez.**

aucun numéro n'est associé à la touche de numérotation rapide, l'écran affiche **VIDE**. Pour associer un numéro, appuyez sur **SELECTION** puis allez à l'étape 6.Si un numéro est déjà socié à la touche de numérotation rapide. l'écran affiche le nom et le numéro du orrespondant. Pour associer un nouveau uméro, allez à l'étape 5.

- Appuyez sur **OPTIONS**. Appuyez sur les uches Haut ou Bas pour sélectionner **MODIFIER**. Appuyez sur **OK**.
- écran affiche la liste des correspondants de otre répertoire privé.
- Appuyez sur les touches **Haut** ou **Bas** pour sélectionner le correspondant que vous désirez.
- Appuyez sur **DETAIL**. Les informations relatives correspondant sélectionné s'affichent. Appuyez sur **OK** pour valider.

◈

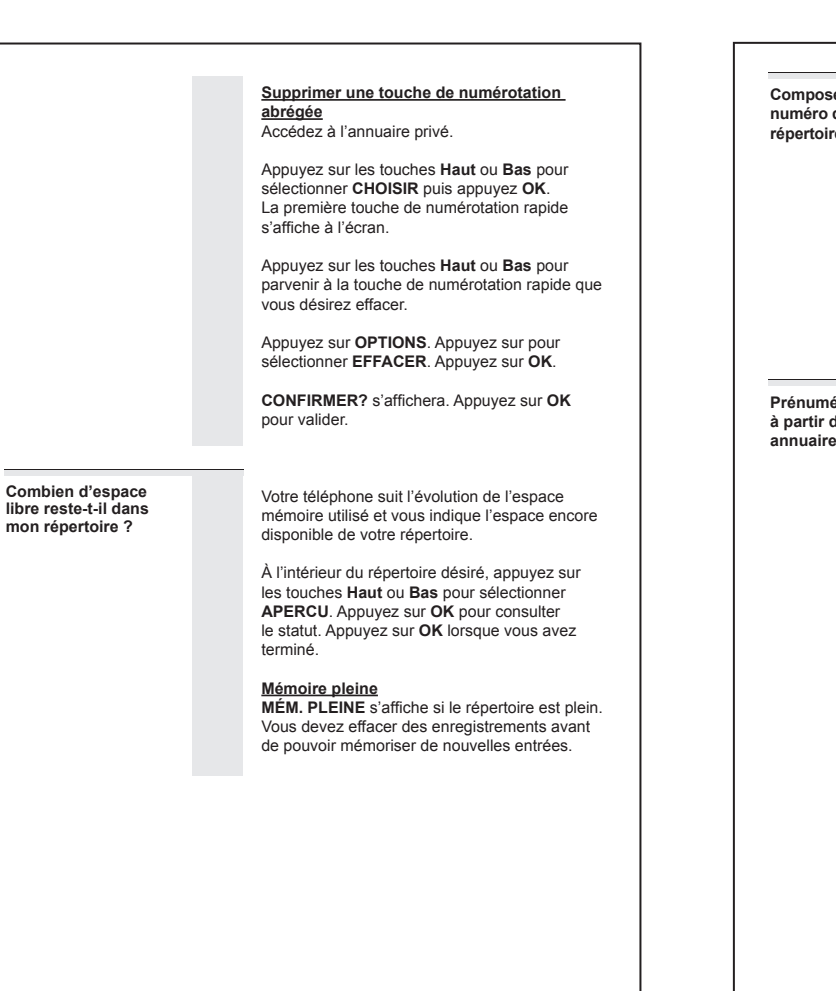

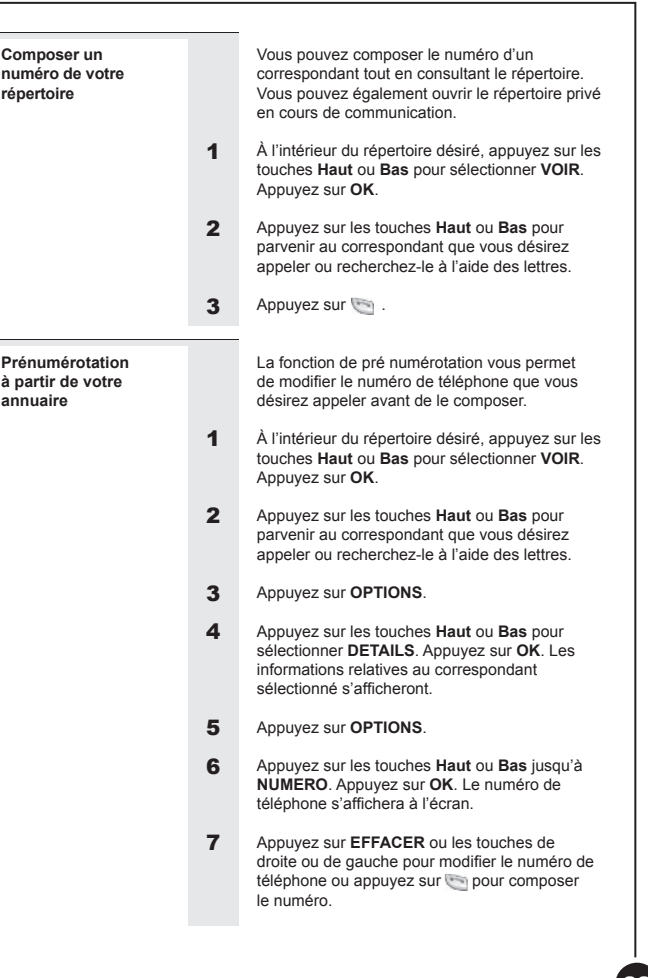

◈

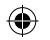

п

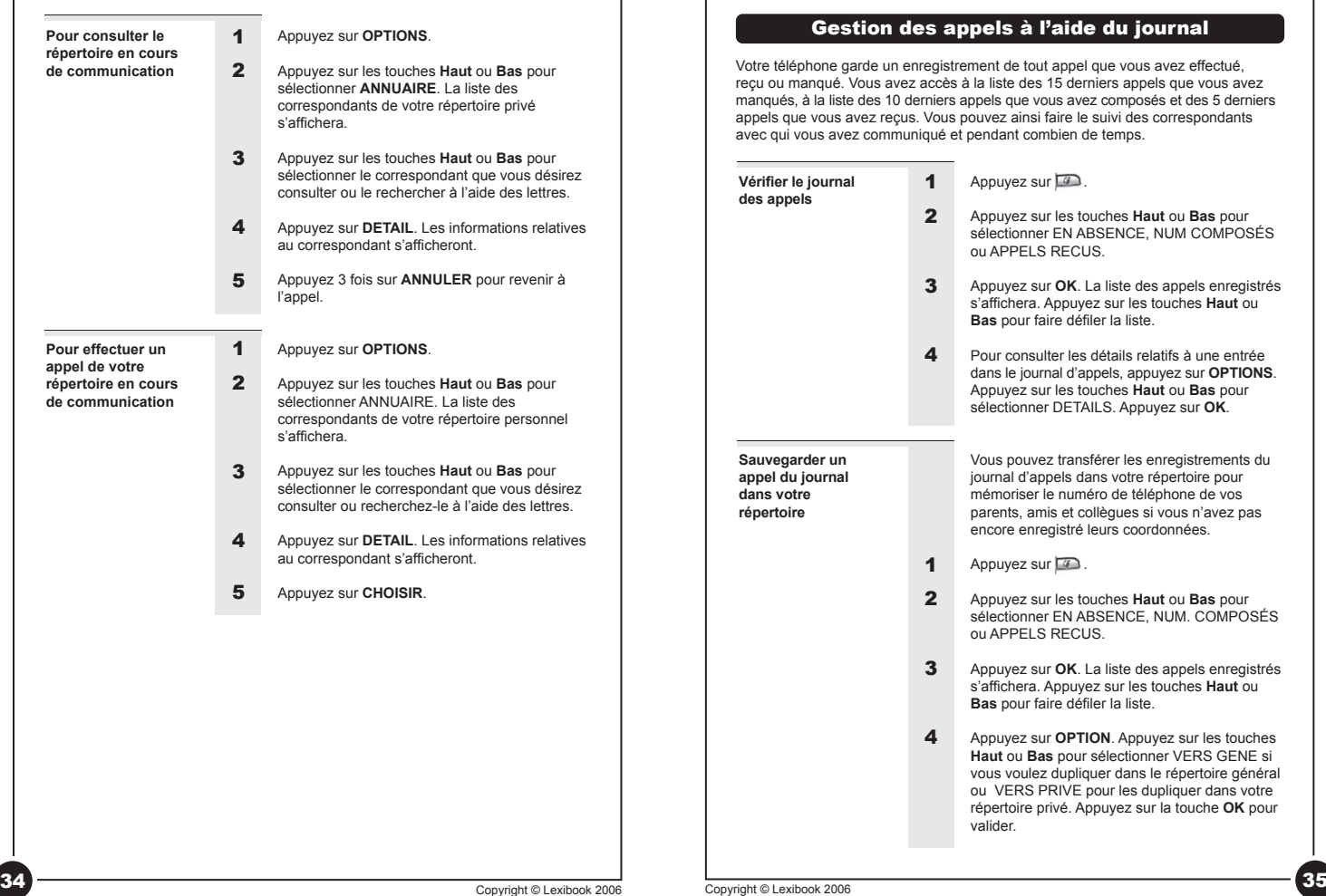

DIP600IM0026.indd 34-35 20/01/2006 11:34:40

 $\bigoplus$ 

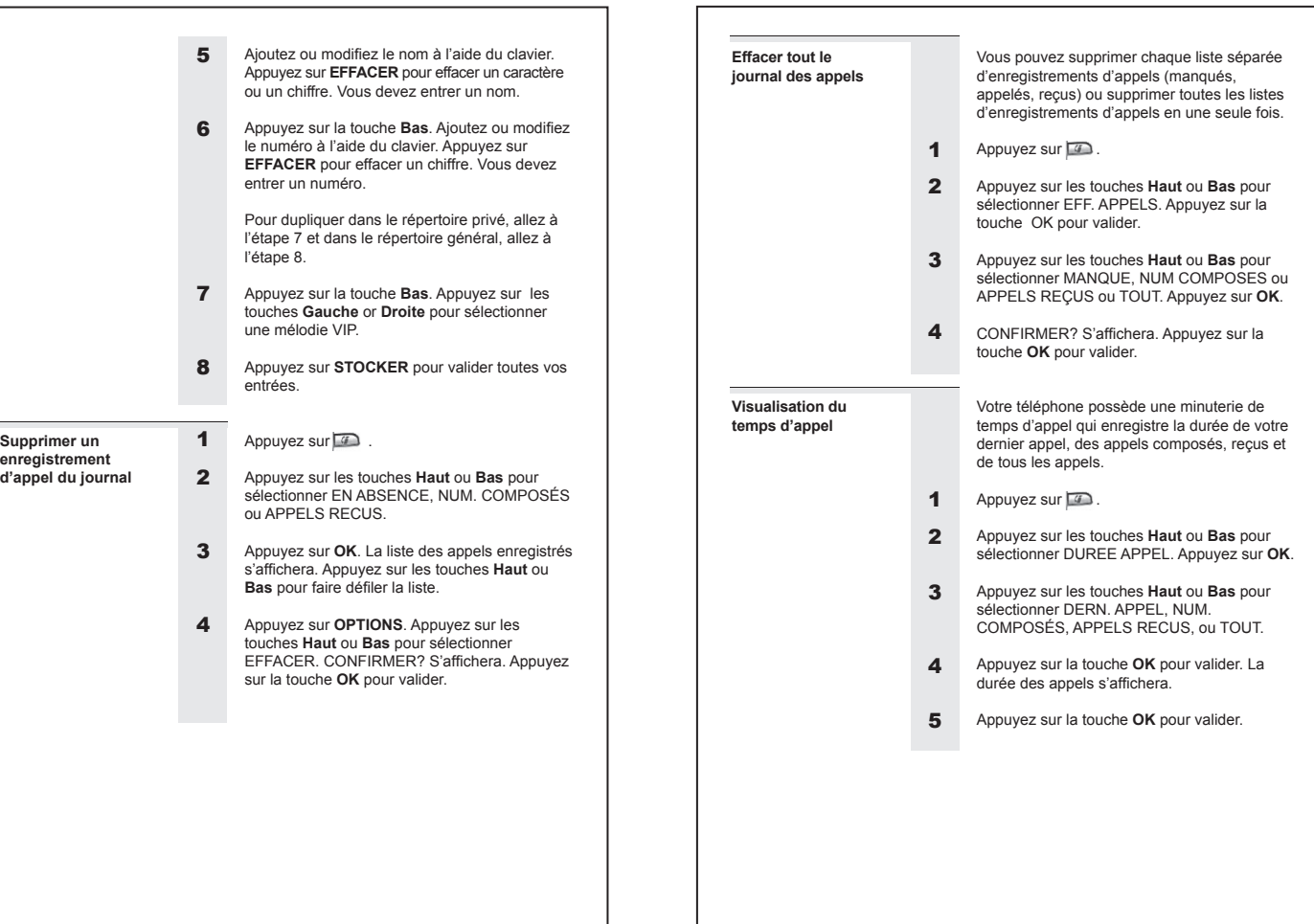

 $\bigoplus$ 

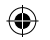

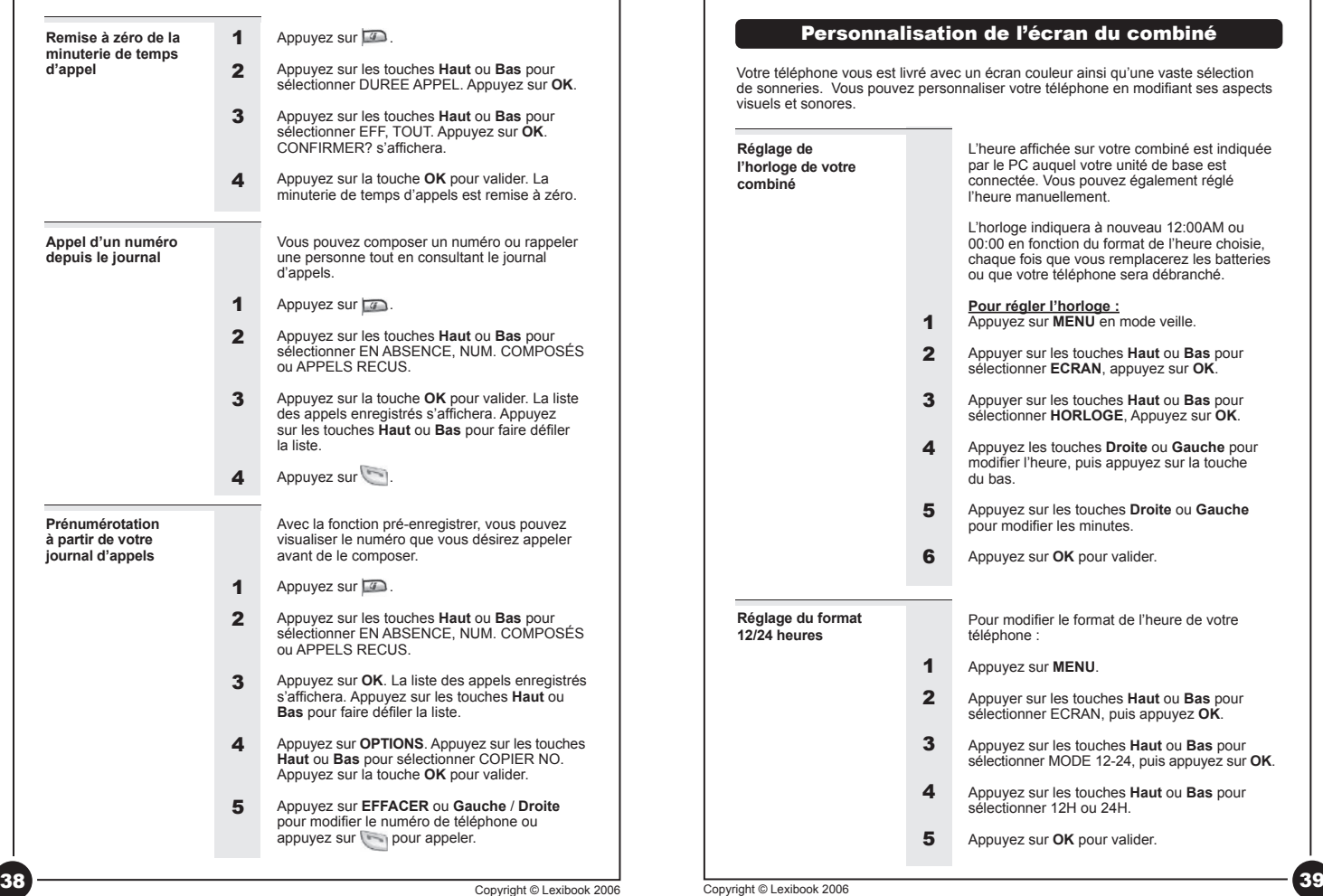

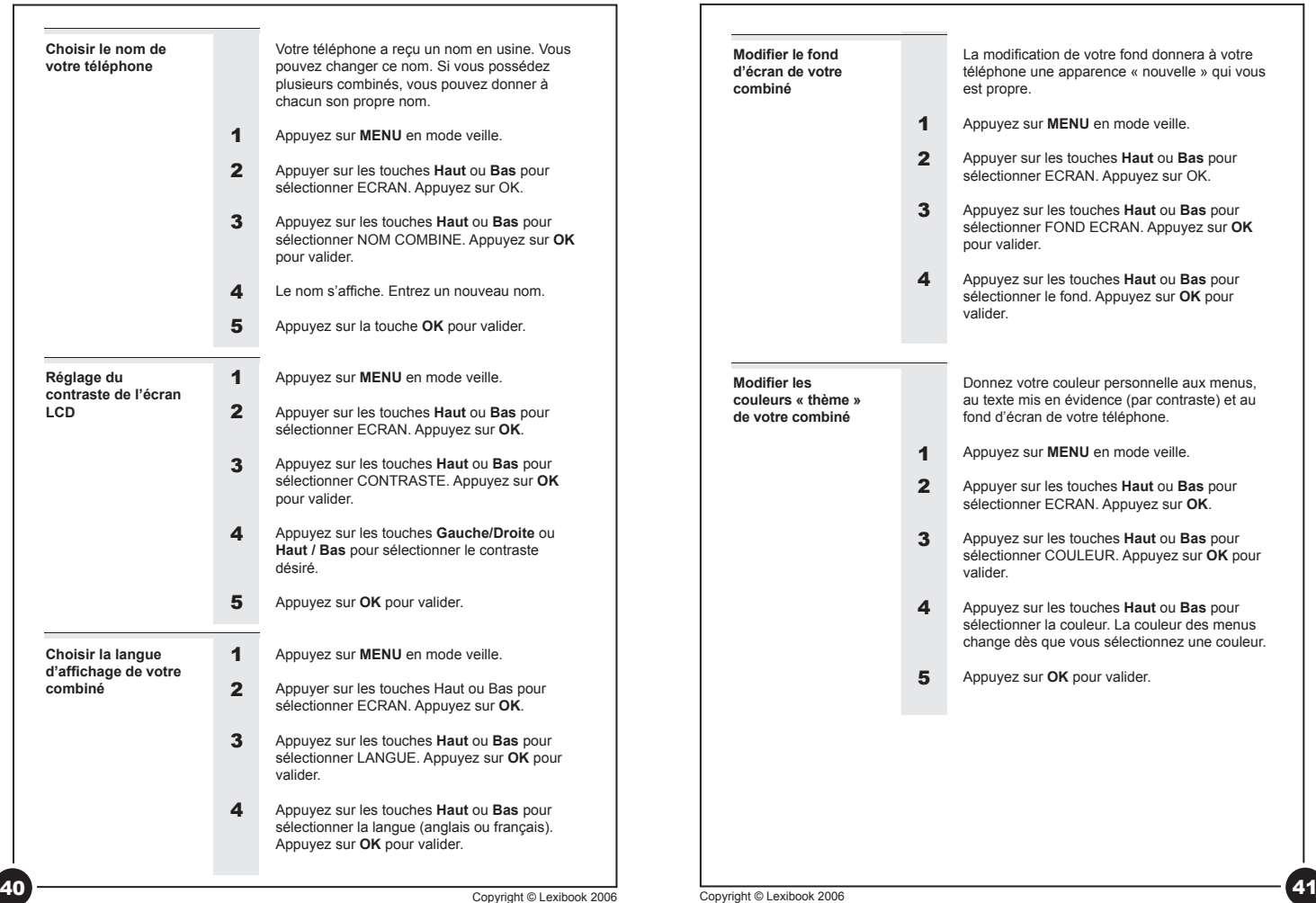

 $\bigoplus$ 

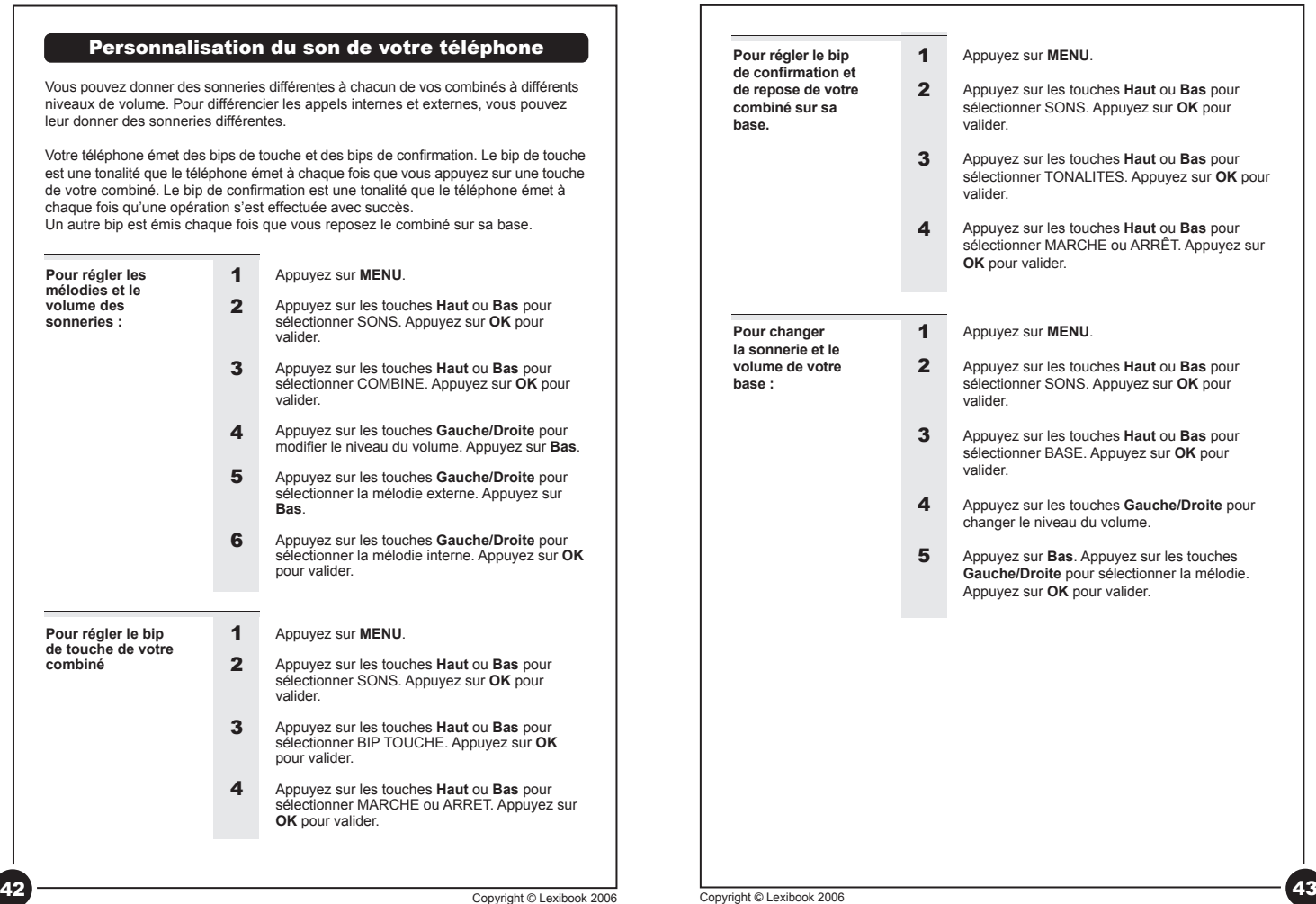

 $\bigoplus$ 

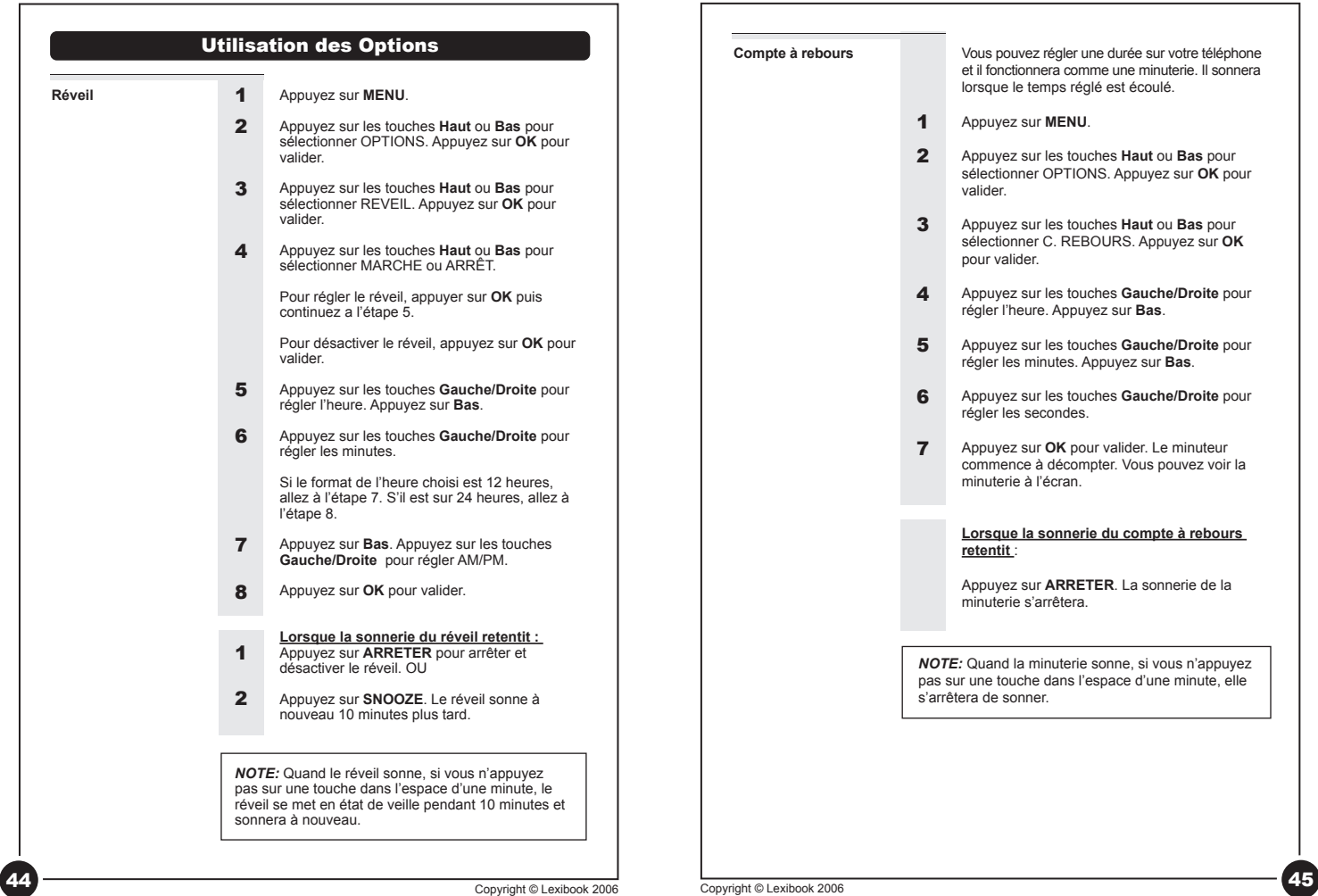

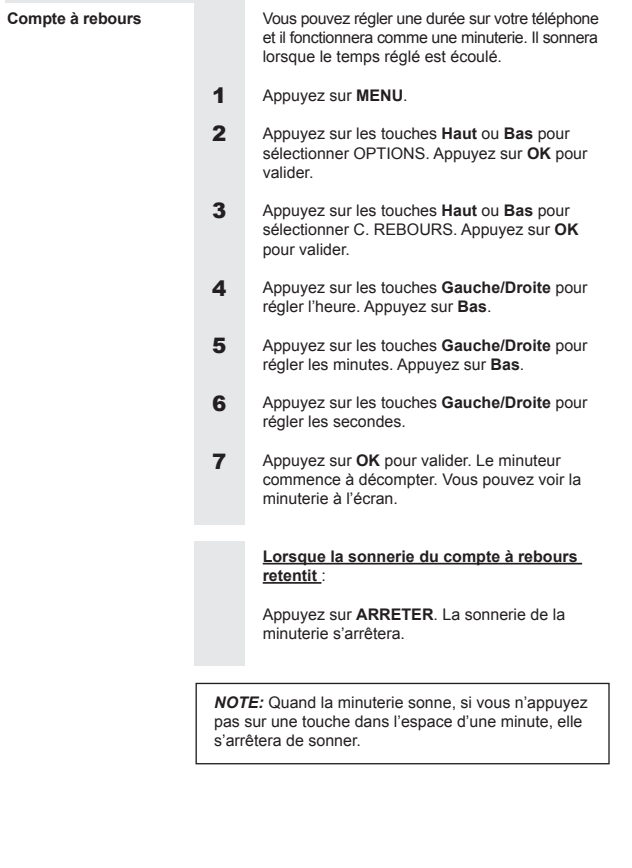

 $\bigoplus$ 

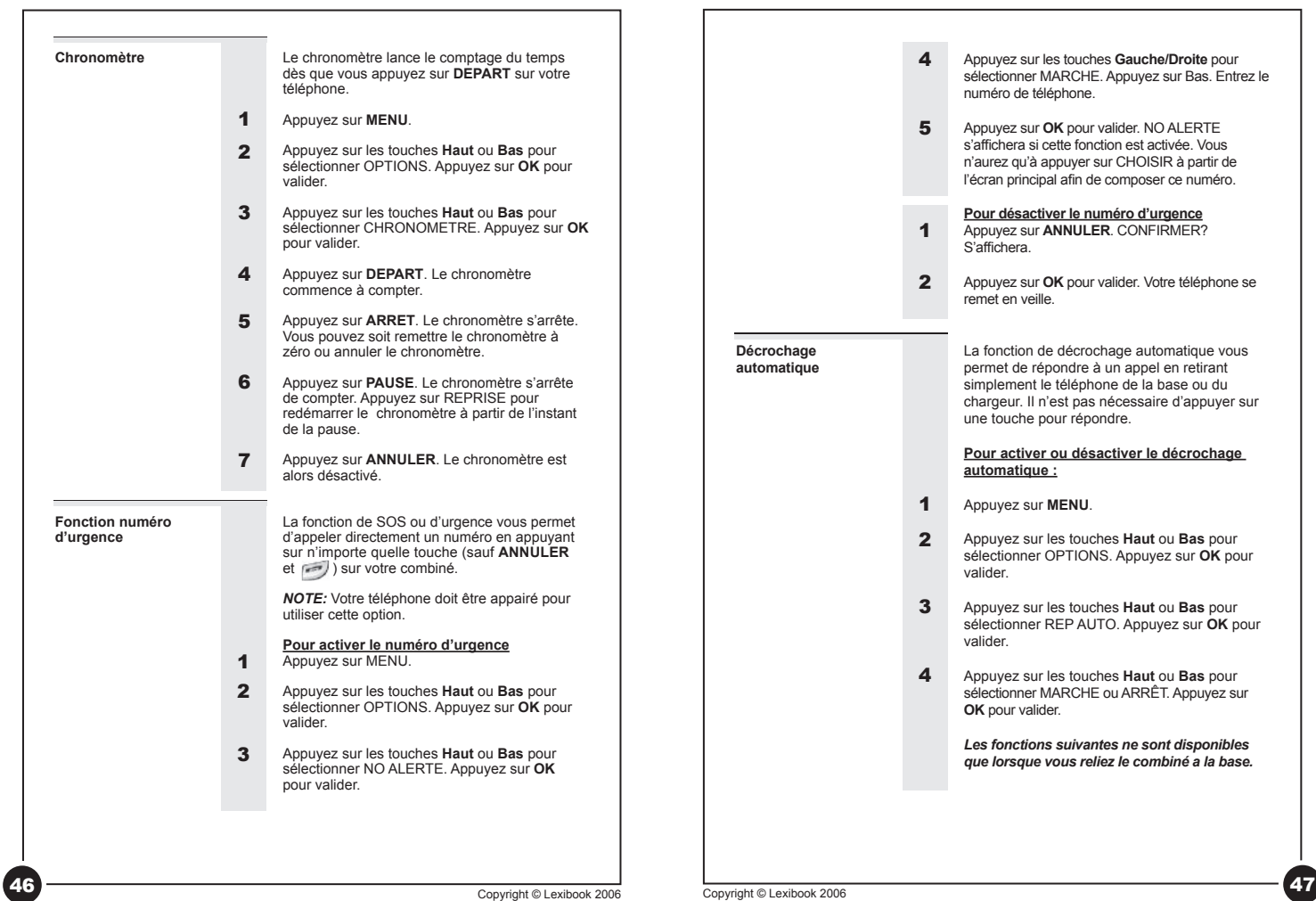

 $\bigoplus$ 

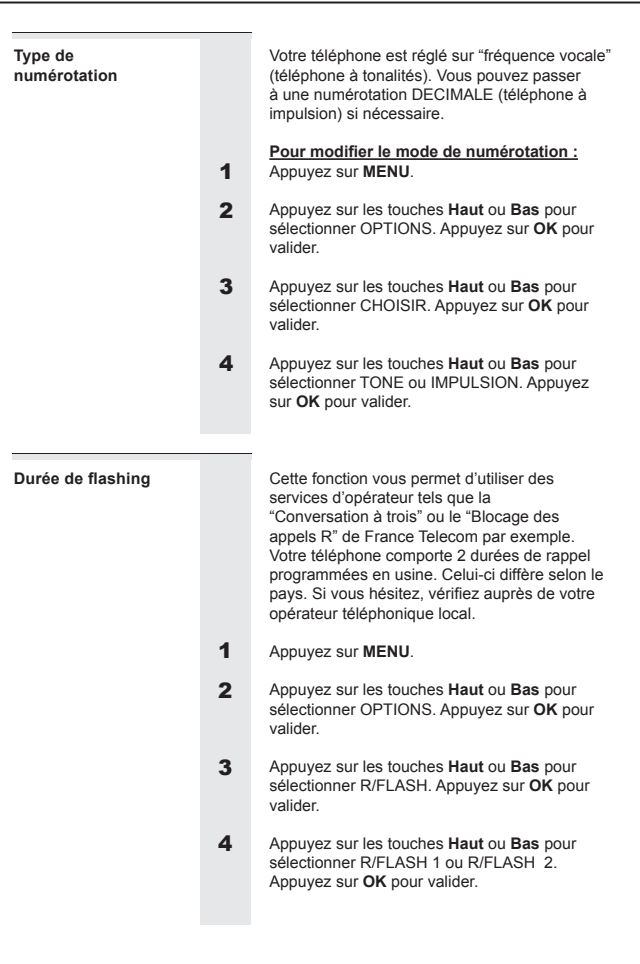

# 48 Copyright © Lexibook 2006 49 Copyright © Lexibook 2006

 $\bigoplus$ 

# Cette fonction retire un code régional pré-determiné de l'affichage du numéro d'un appel entrant : Appuyez sur **MENU**. Appuyez sur les touches **Haut** ou **Bas** pour sélectionner OPTIONS. Appuyez sur **OK** pour valider. Appuyez sur les touches **Haut** ou **Bas** pour sélectionner CODE LOCAL. Appuyer sur **OK**. Appuyer sur les touches Droite ou gauche pour sélectionner MARCHE. Appuyez sur la touche du Bas. Composez un indicatif régional (jusqu'à 5 chiffres) et appuyez sur OK pour confirmer. Code régional 1 2 3 4 5

 $\bigoplus$ 

 $\bigcirc$ 

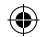

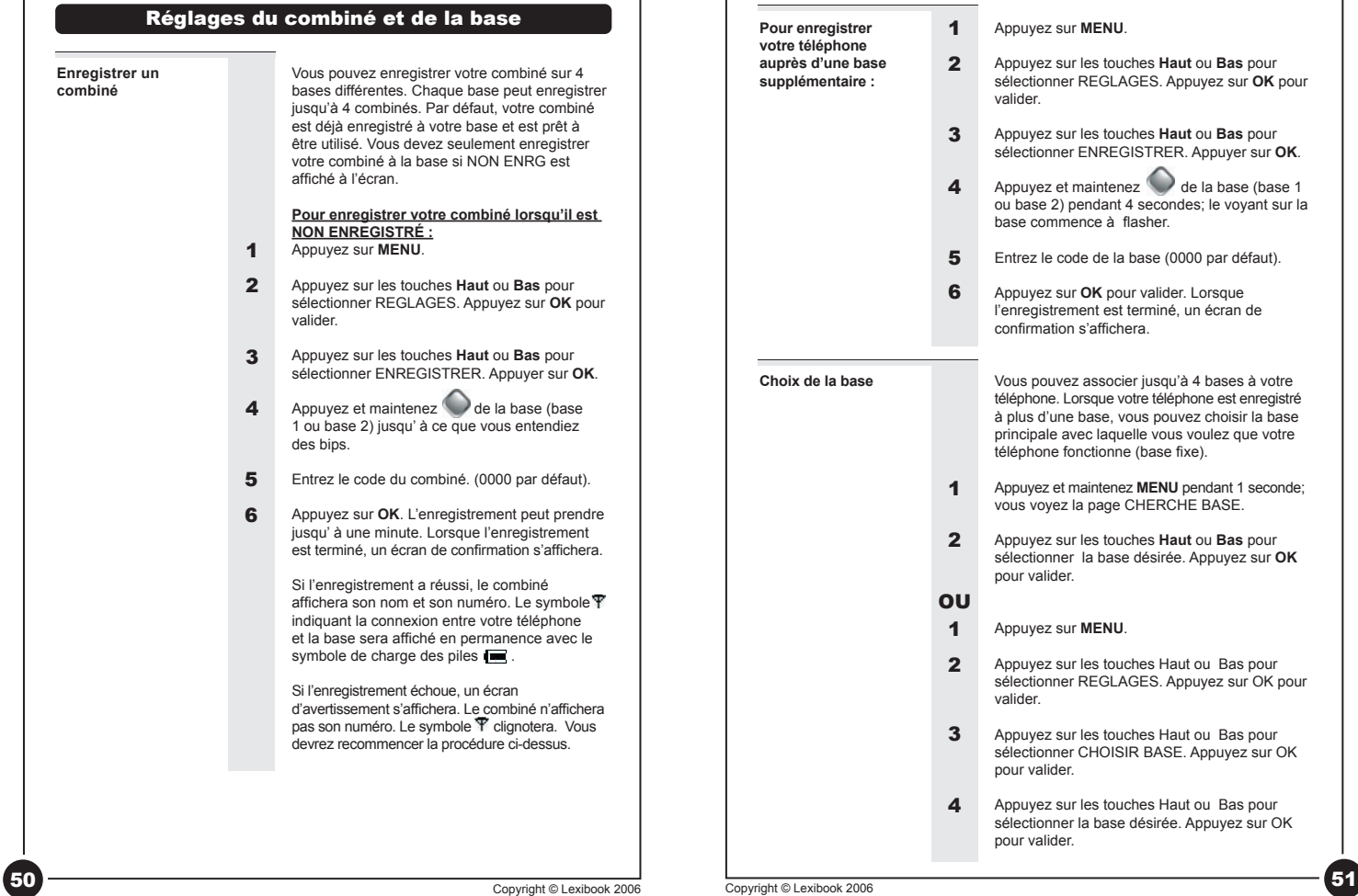

 $\overline{\phantom{a}}$ 

 $\bigoplus$ 

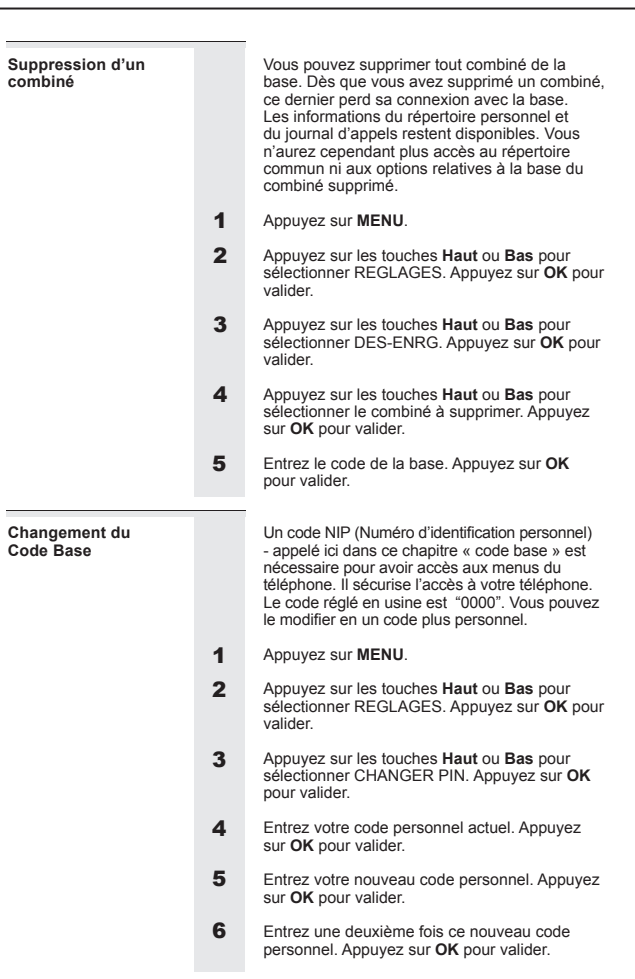

# **Réinitialisation**

 $\bigoplus$ 

Vous pouvez réinitialiser l'écran, les tonalités ou bips et tous les autres paramètres de votre téléphone. Voici la liste des paramètres par défaut.

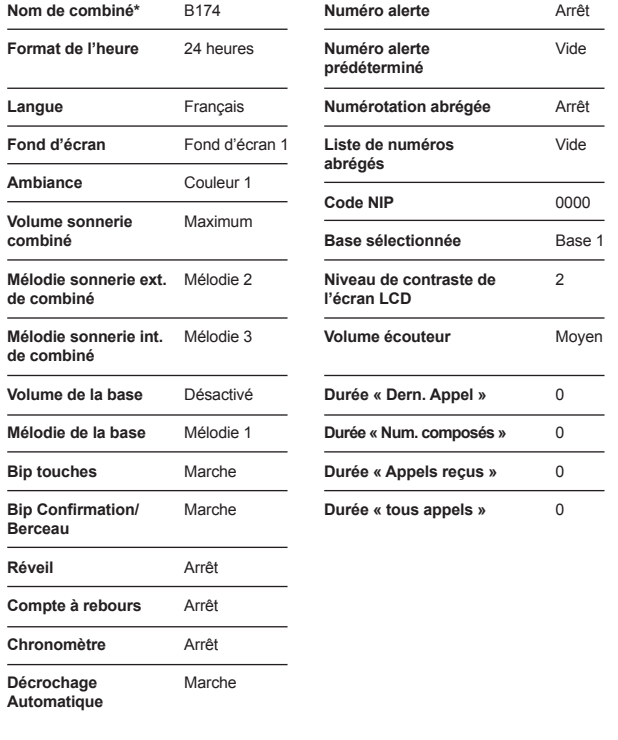

\*Cette fonction ne revient pas aux paramètres par défaut lors d'une réinitialisation.

52 Copyright © Lexibook 2006 Copyright © Lexibook 2006 Copyright © Lexibook 2006 Copyright © Lexibook 2006 Copyright © Lexibook 2006

 $\bigoplus$ 

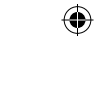

# **Pour réinitialiser les paramètres de vos téléphone :**  Appuyez sur **MENU**.

- Appuyez sur les touches **Haut** ou **Bas** pour sélectionner REGLAGES. Appuyez sur **OK** pour valider. 1
- Appuyez sur les touches **Haut** ou **Bas** pour sélectionner RESET. Appuyez sur **OK** pour valider. 2
- Entrez votre code personnel. Appuyez sur **OK**. CONFIRMER? Est affiche. 3
- Appuyez sur **OK** pour valider. 4

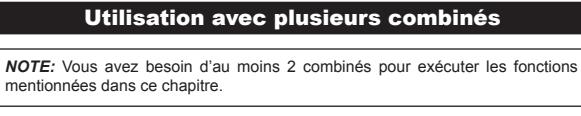

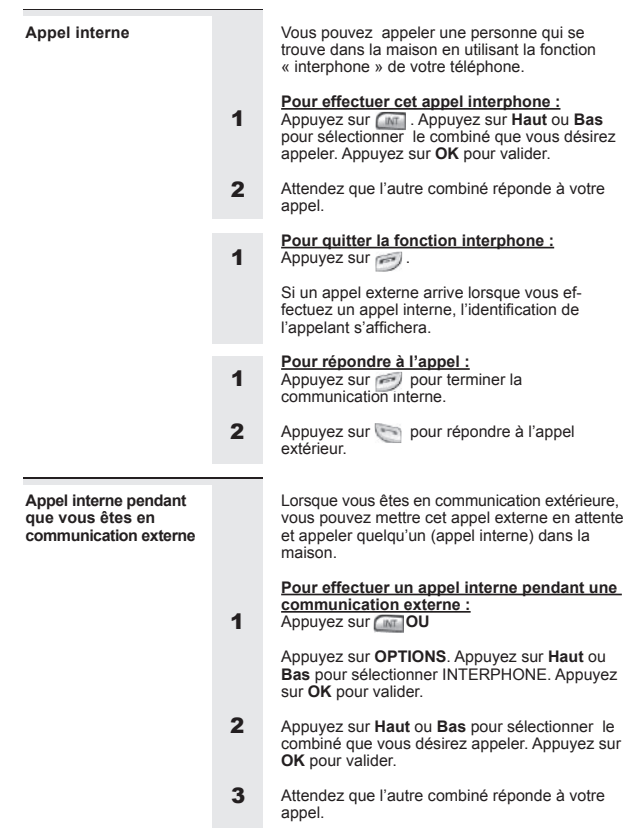

54 Copyright © Lexibook 2006 Copyright © Lexibook 2006 Copyright © Lexibook 2006 Copyright © Lexibook 2006 Copyright © Lexibook 2006 Copyright © Lexibook 2006 Copyright © Lexibook 2006

 $\bigoplus$ 

 $\bigcirc$ 

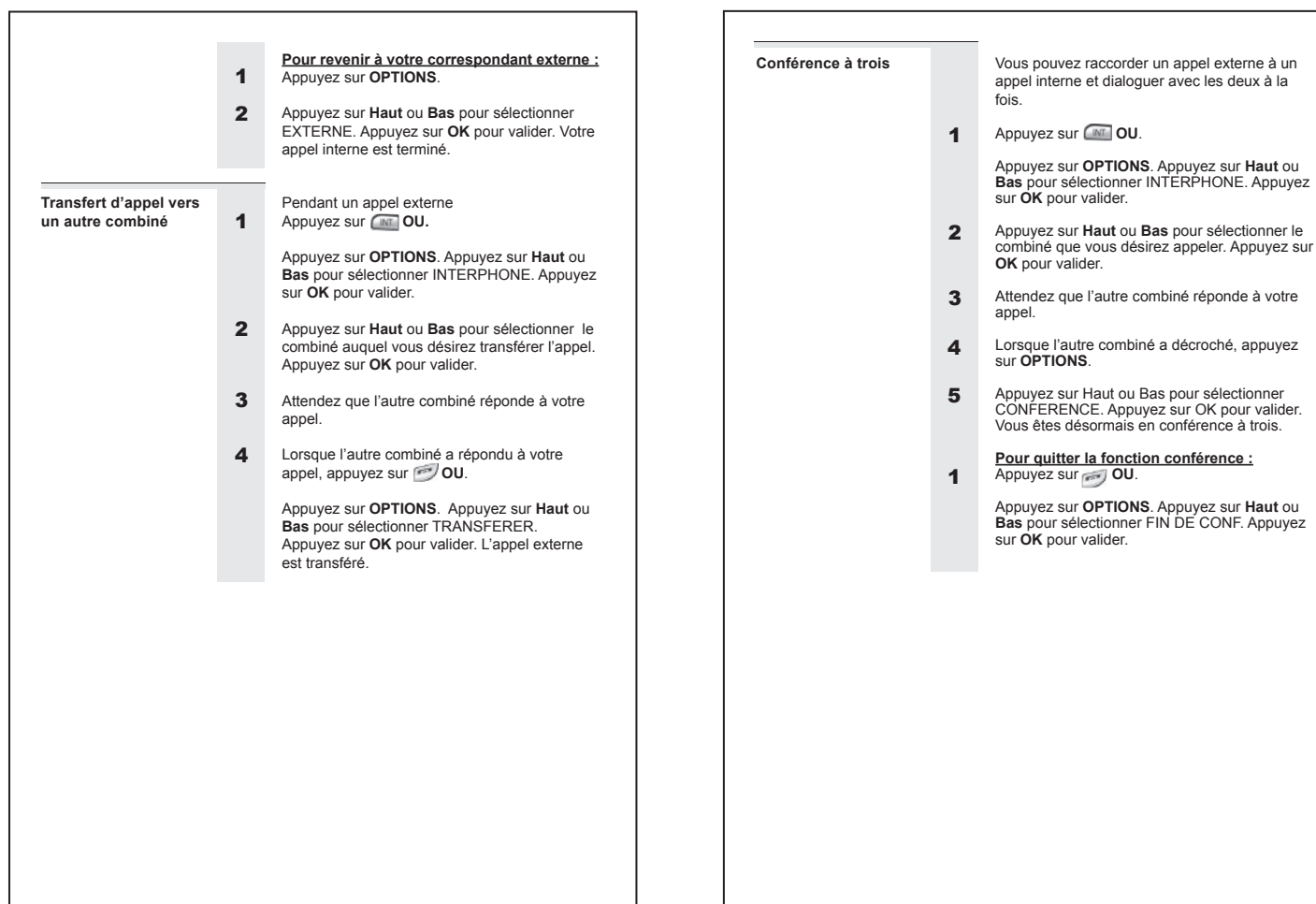

 $\bigoplus$ 

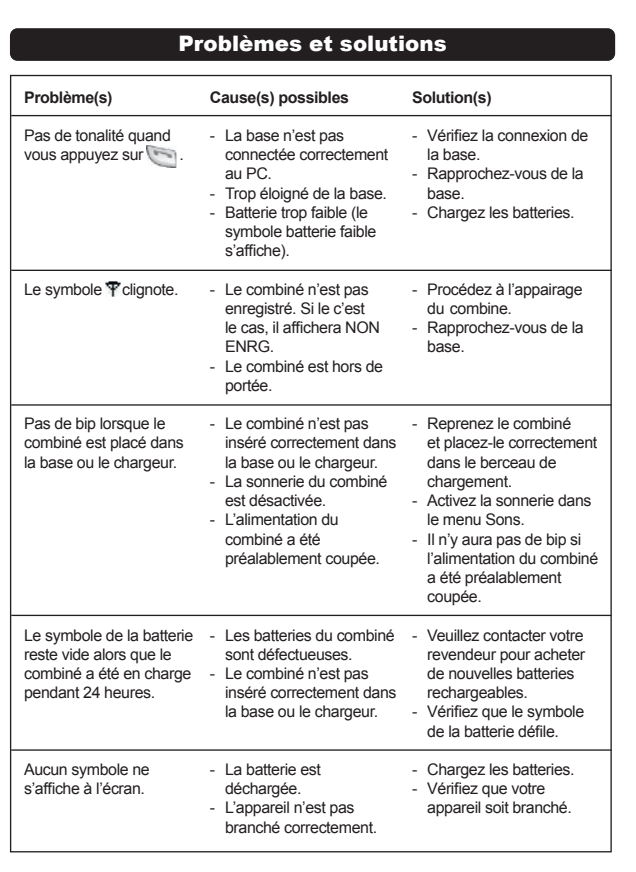

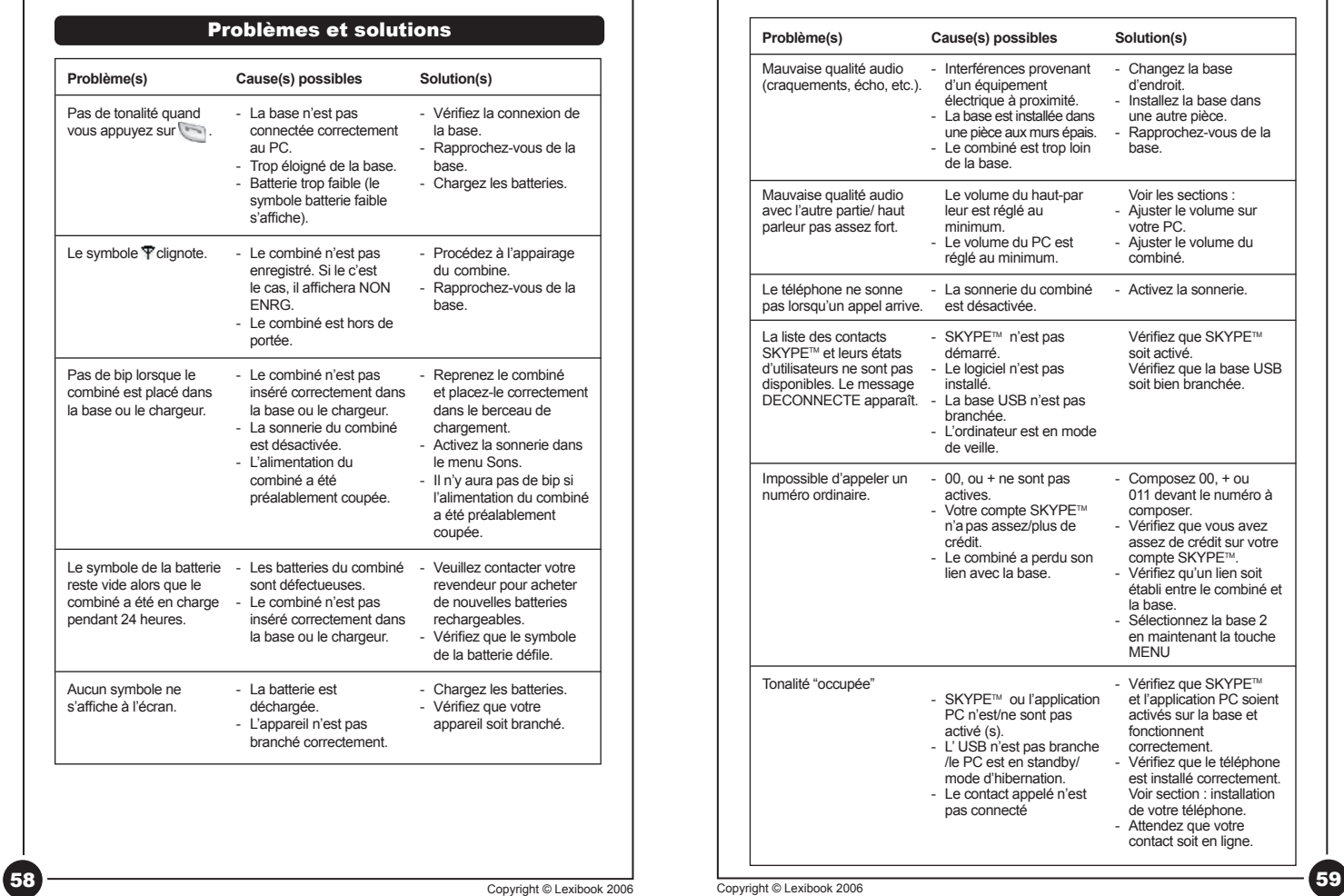

 $\bigoplus$ 

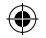

# Nettoyage et entretien

Ne nettoyez aucune partie de votre DIP600FR avec du benzène, du diluant ou d'autres solvants chimiques. Cela peut entraîner un dommage permanent qui n'est pas couvert par la garantie. Si nécessaire, nettoyer avec un chiffon humide. Tenez votre DIP600FR éloigné de la chaleur, de l'humidité ou d'une lumière solaire forte et évitez de le mouiller.

Tout a été fait pour assurer une grande fiabilité de votre équipement votre DIP600FR. En cas de problème, n'essayez pas de réparer vous-même : consultez votre fournisseur ou la ligne d'aide de Lexibook.

### **Informations sur la protection de l'environnement**

Tout appareil électrique usé est une matière recyclable et ne devrait pas faire partie des ordures ménagères! Nous vous demandons de bien vouloir nous soutenir en contribuant activement au ménagement des ressources et à la protection de l'environnement en déposant cet appareil dans des sites de collectes (si existants).

Windows®, Windows® 2000, Windows® XP and Microsoft® sont des marques déposées de Microsoft Corporation aux Etats-Unis et dans d'autres pays. Skype™ est une marque déposée et un service de téléphonie Internet de Skype Technologies SA.

DECT is a communal brand from the European Telecommunications Institute Standards for the benefit of its members

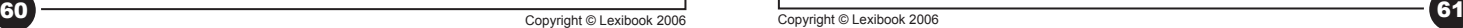

# **Garantie**

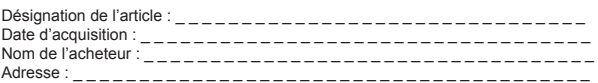

Ce produit est couvert par notre garantie de deux ans\*.

Pour toute mise en œuvre de la garantie ou de service après vente, vous devez vous adresser à votre revendeur muni de cette carte et de votre preuve d'achat. Pour qu'elle soit valable, cette carte de garantie doit porter obligatoirement le cachet du vendeur avec la date d'acquisition et être accompagnée de votre preuve d'achat. Notre garantie couvre les vices de matériel ou de montage imputables au constructeur à l'exclusion de toute détérioration provenant du non-respect de la notice d'utilisation ou de toute intervention intempestive sur l'article (telle que démontage, exposition à la chaleur ou à l'humidité…).

\* N'inclut pas la détérioration de l'écran LCD.

Veuillez nous expliquer de façon précise la nature de la panne :

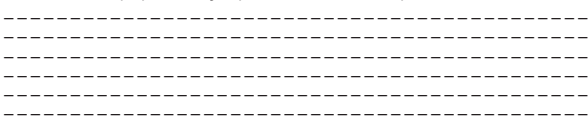

### **Fabricant :**

Lexibook SAV 2, av de Scandinavie 91953 Courtaboeuf Cedex Tel assistance : 0892 23 27 26 (0.34€ / minute) Fax : 0173232304 Site internet : http://www.lexibook.com Produit destiné à être utilisé en France

# Copyright © Lexibook 2006

- Le contenu de ce mode d'emploi peut changer sans préavis.
- Aucune partie de ce mode d'emploi ne doit être reproduite sans le consentement écrit du fabricant.
- Dans un souci constant de qualité, les couleurs et détails du produit peuvent être légèrement différents de ceux présentés sur l'emballage.

◈

⊕

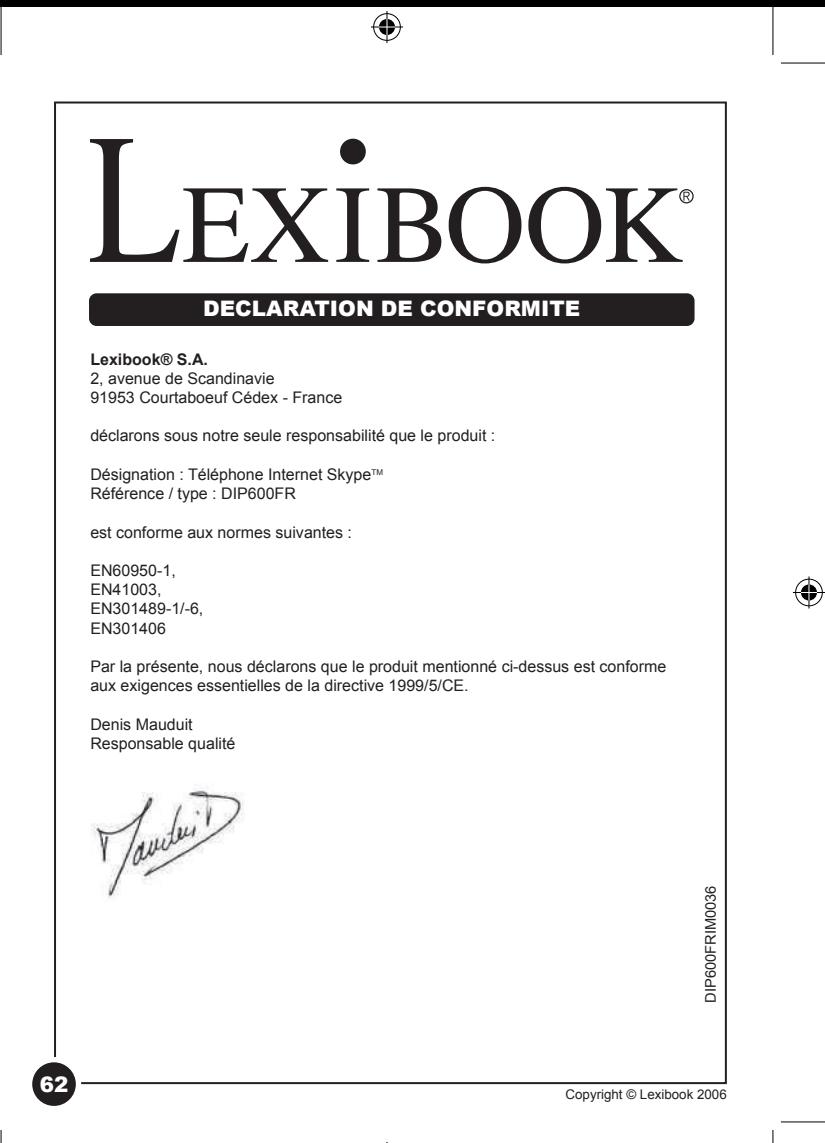

DIP600IM0026.indd 62 20/01/2006 11:34:47